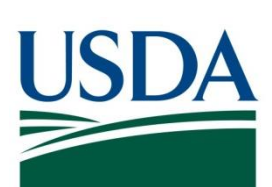

# DATA Act SOP AG-3144-K-17-0191

USDA DATA Act File B Standard Operating Procedure

**May 3, 2024**

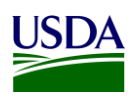

## **Table of Contents**

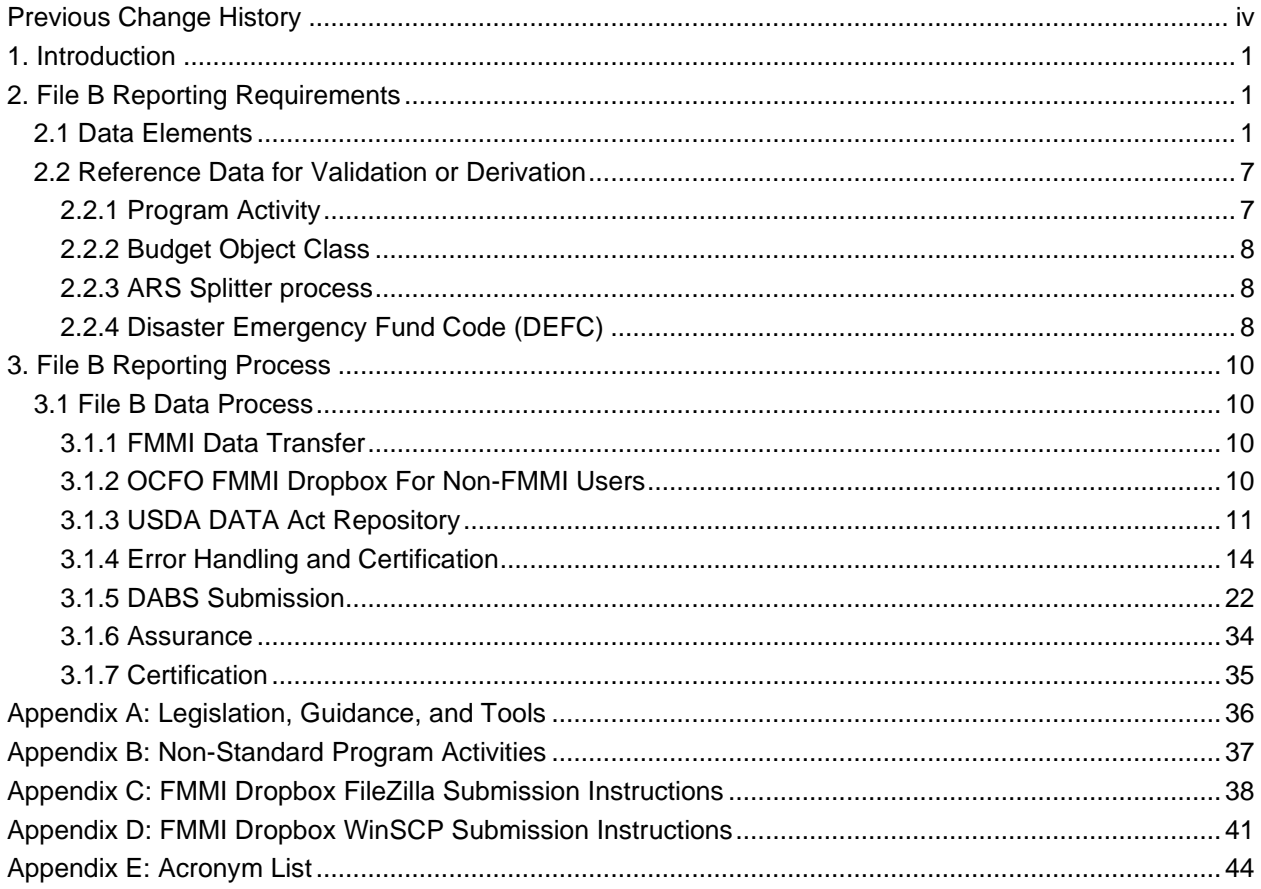

## **Table of Figures**

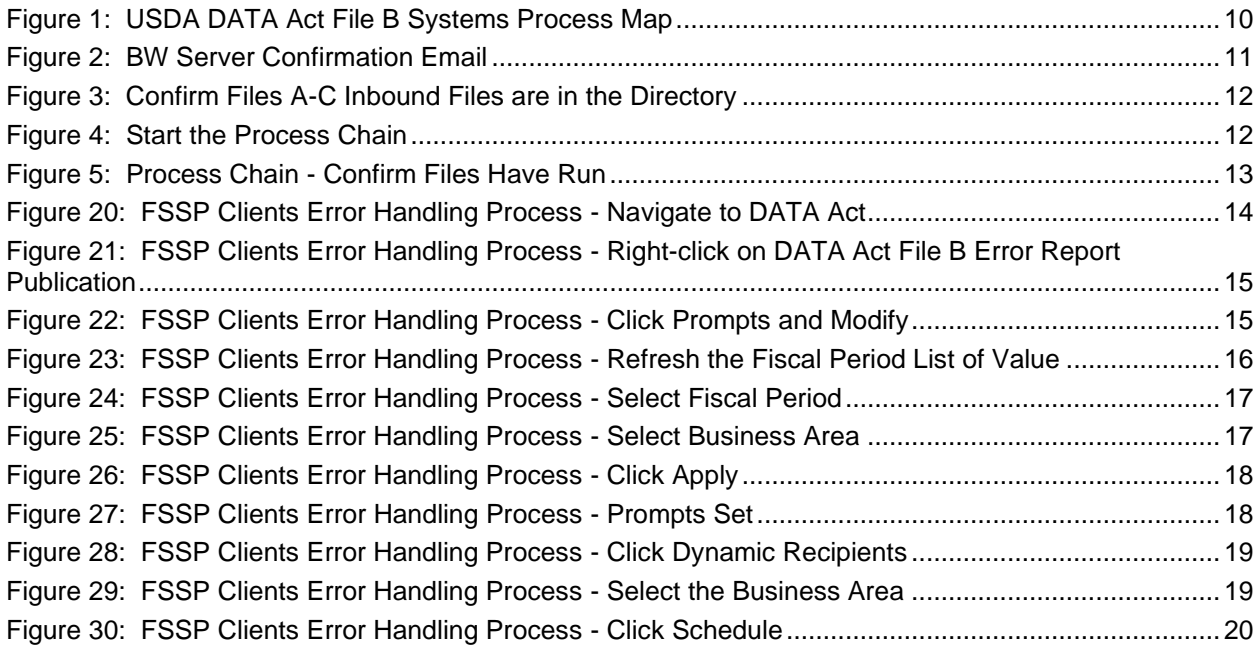

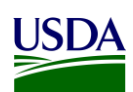

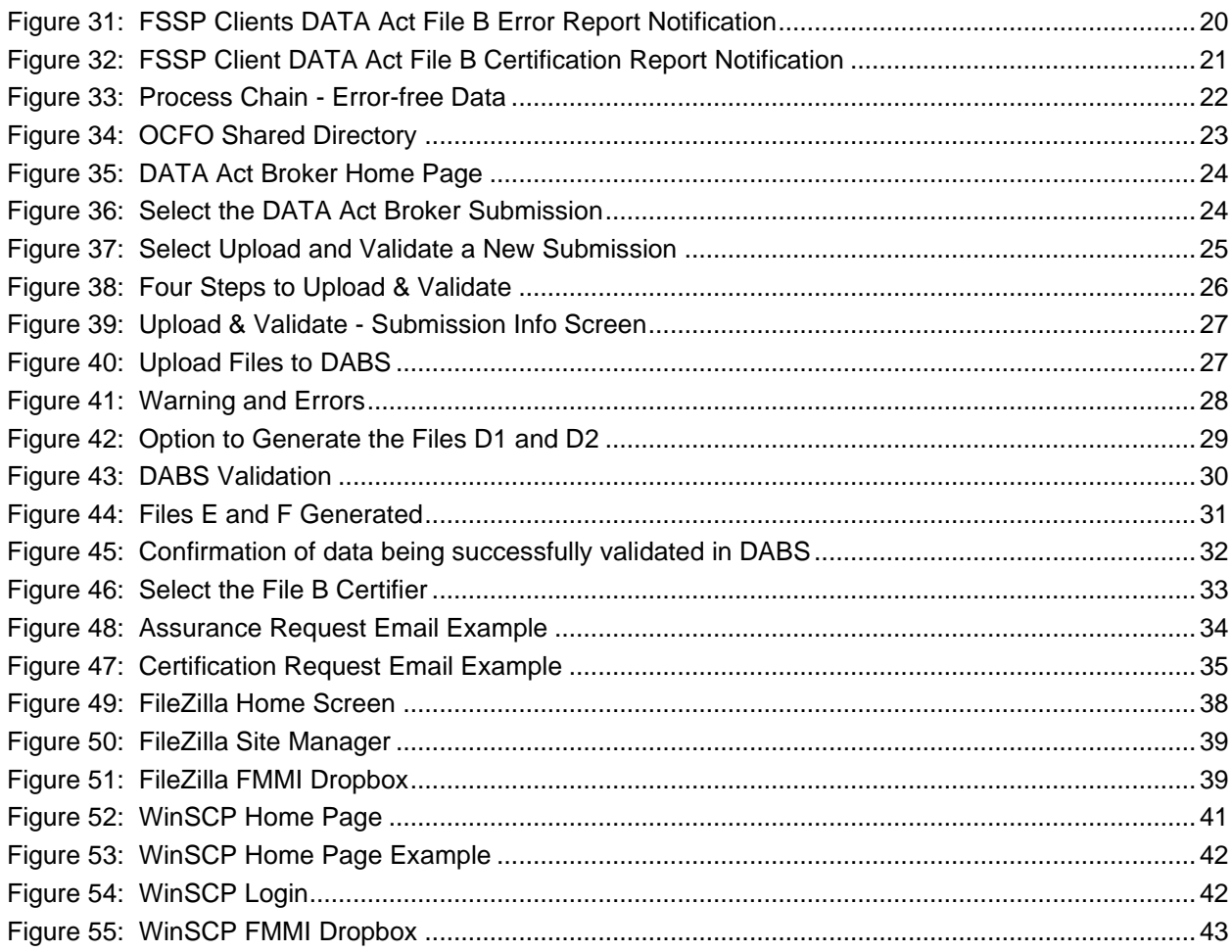

### **Table of Tables**

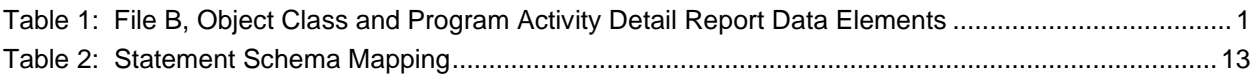

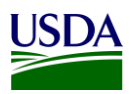

### <span id="page-3-0"></span>**Previous Change History**

Maintain document history as revisions are made and the final version is agreed upon.

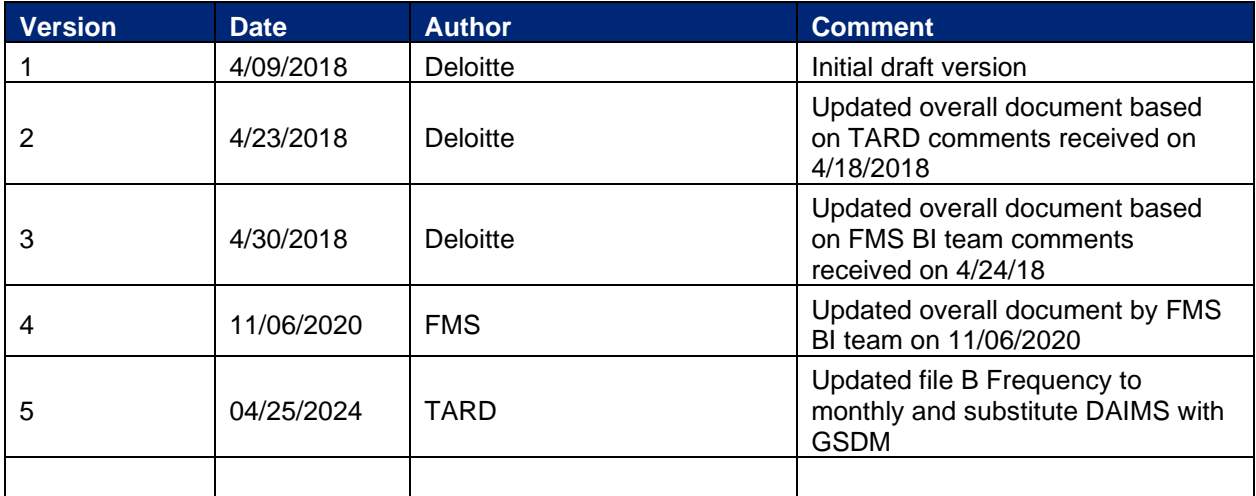

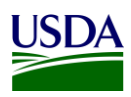

## <span id="page-4-0"></span>**1. Introduction**

Per the [Inspectors General Guide to Compliance Under the DATA Act](https://www.treasury.gov/about/organizational-structure/ig/Audit%20Reports%20and%20Testimonies/OIG-CA-17-012.pdf) report, all Federal Agencies should document an understanding of their systems, processes, and internal controls that have been put into place to adhere to the [Digital Accountability and Transparency Act of 2014 \(DATA Act\).](https://www.gpo.gov/fdsys/pkg/PLAW-113publ101/pdf/PLAW-113publ101.pdf) This document, the DATA Act File B Standard Operating Procedure (SOP), is meant to provide that understanding for the U.S. Department of Agriculture's (USDA) File B, Object Class and Program Activity Detail report. The File B SOP will provide USDA agencies with an overview of the File B reporting requirements and process. This document will act as a guide and manual to USDA agencies for how File B is compiled and processed utilizing Office of Management and Budget (OMB), the Department of the Treasury (Treasury), and USDA guidance for the DATA Act.

This is a living document and serves as a reference to USDA agencies for the latest reporting requirements to ensure DATA Act compliance for the File B report. Any new USDA and/or Federal requirements will be added to this document as they are released. This document includes links to legislative guidance within each section and an appendix, [Appendix A: Legislation, Guidance,](#page-39-0) and Tools, where referenced links and additional helpful documents can be found.

### <span id="page-4-1"></span>**2. File B Reporting Requirements**

The DATA Act File B Object Class and Program Activity Detail report can be generated and processed monthly or quarterly for agency review and is submitted to Treasury quarterly after GTAS Reporting is complete. File B requires reporting of obligations and outlays by program activity and object class. The Treasury Account Symbol (TAS) components listed in File B should exist in File A and vice versa. The File B data is generated from the agencies' Financial Management Modernization Initiative (FMMI) system data monthly and transmitted to the USDA DATA Act Repository (SAP HANA) (Repository). USDA agencies and Federal Shared Service Provider (FSSP) clients that do not use FMMI for financial transactions submit their data quarterly as a flat file to the Repository via the FMMI Dropbox using File Transfer Protocol (FTP). The data is then submitted to the DATA Act Broker Submission (DABS) system using Treasury's DATA Act Information Model Schema (DAIMS) Reporting Submission Specification (RSS) schema every month.

The parent and child relationship that occurs when USDA procures services on behalf of another Agency, resulting in non USDA TAS's is currently not reported in the File B. Requirements for a new table or process flag related to the agency identifier, also known as Treasury Index (TI), are currently being developed.

### <span id="page-4-2"></span>**2.1 Data Elements**

In order to create data standardization across all Federal agencies, the DATA Act required Treasury and OMB to develop uniform data element definitions and schemas for data to be extracted and submitted among various Treasury and Federal agency systems. The developed File B data elements and definitions have been outlined in the table below:

<span id="page-4-3"></span>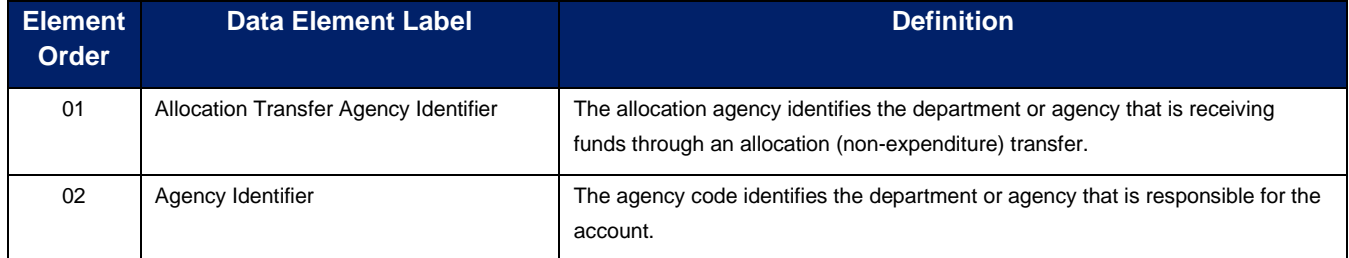

#### **Table 1: File B, Object Class and Program Activity Detail Report Data Elements**

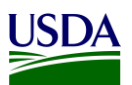

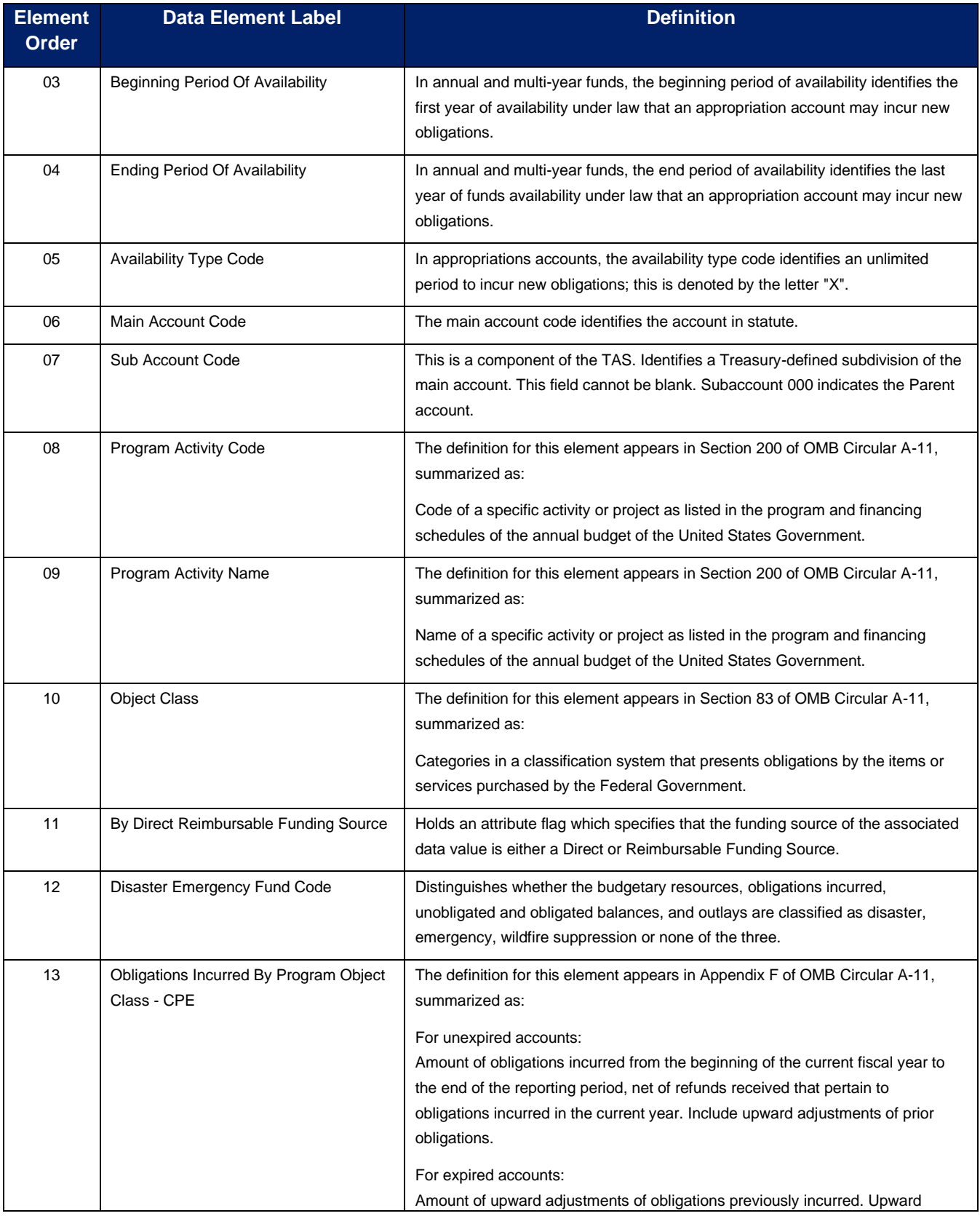

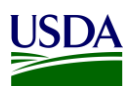

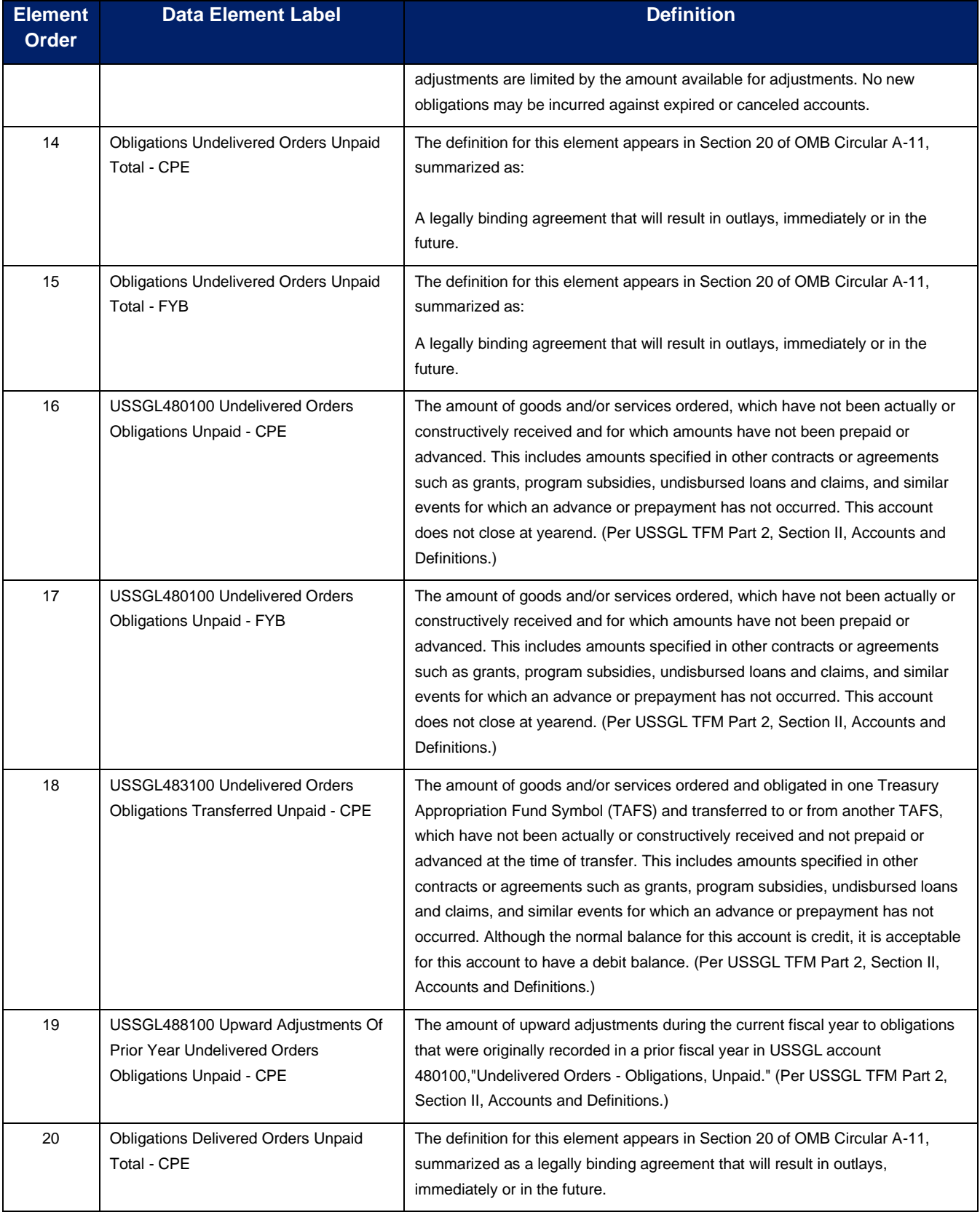

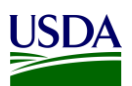

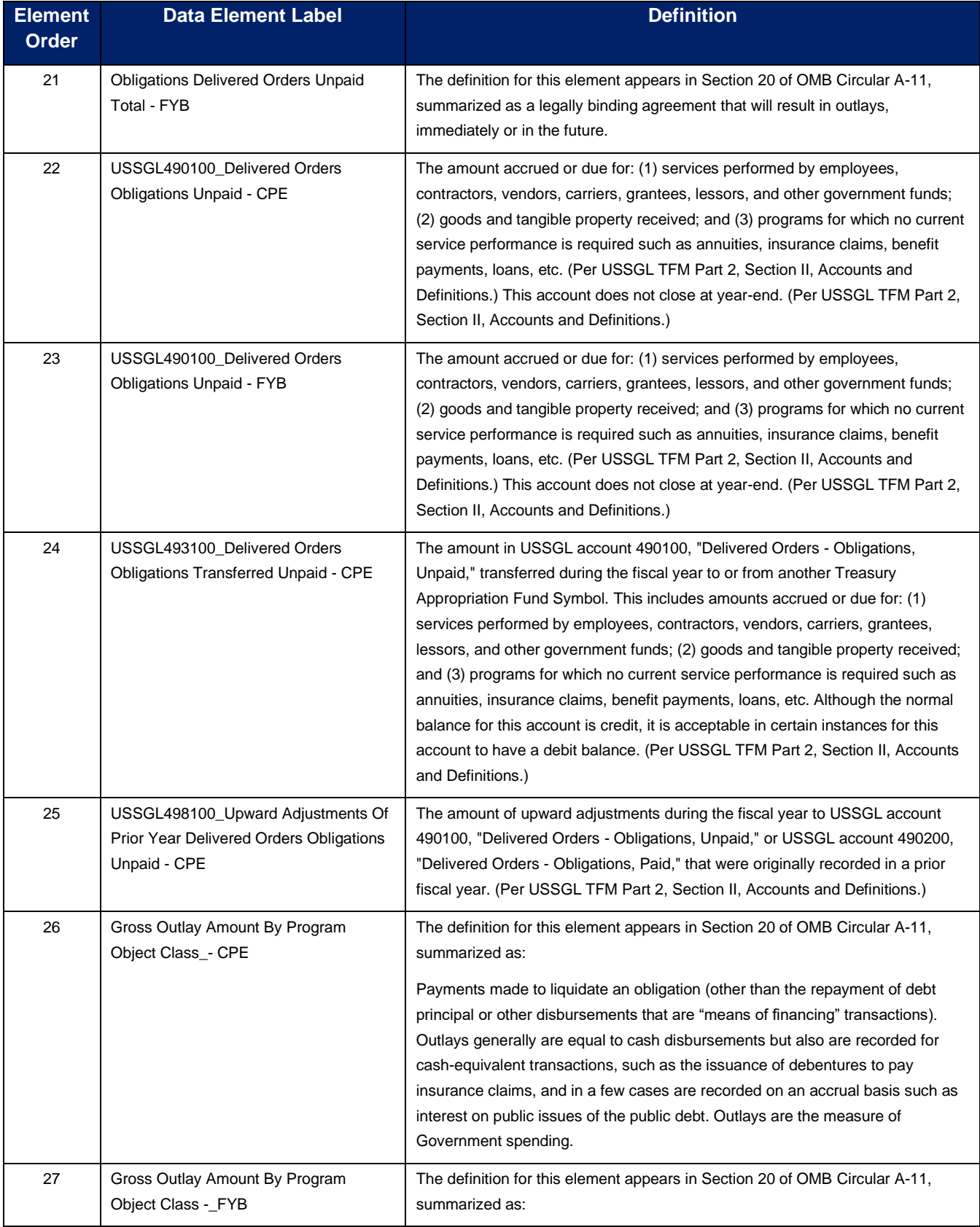

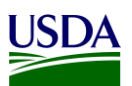

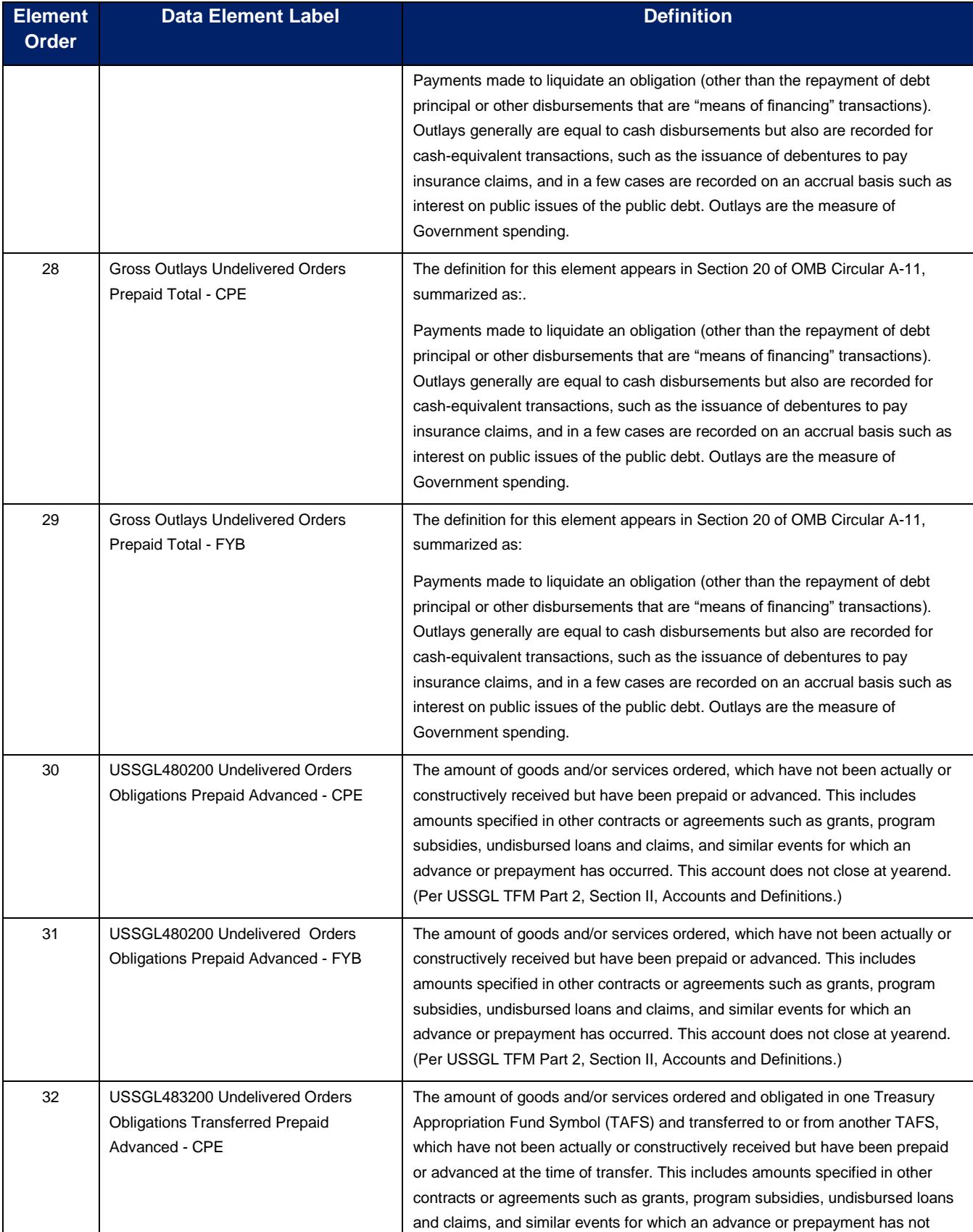

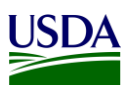

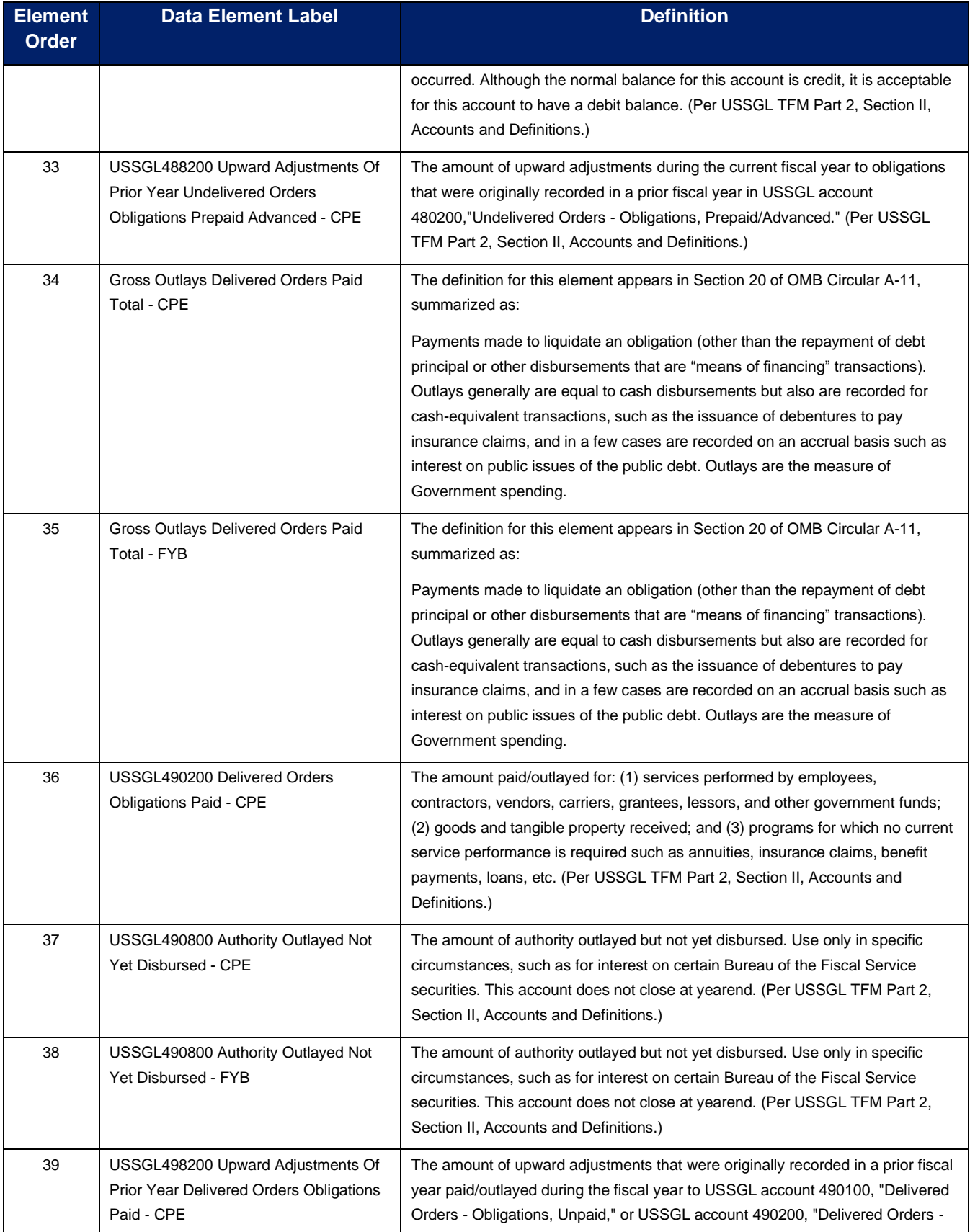

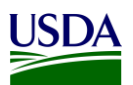

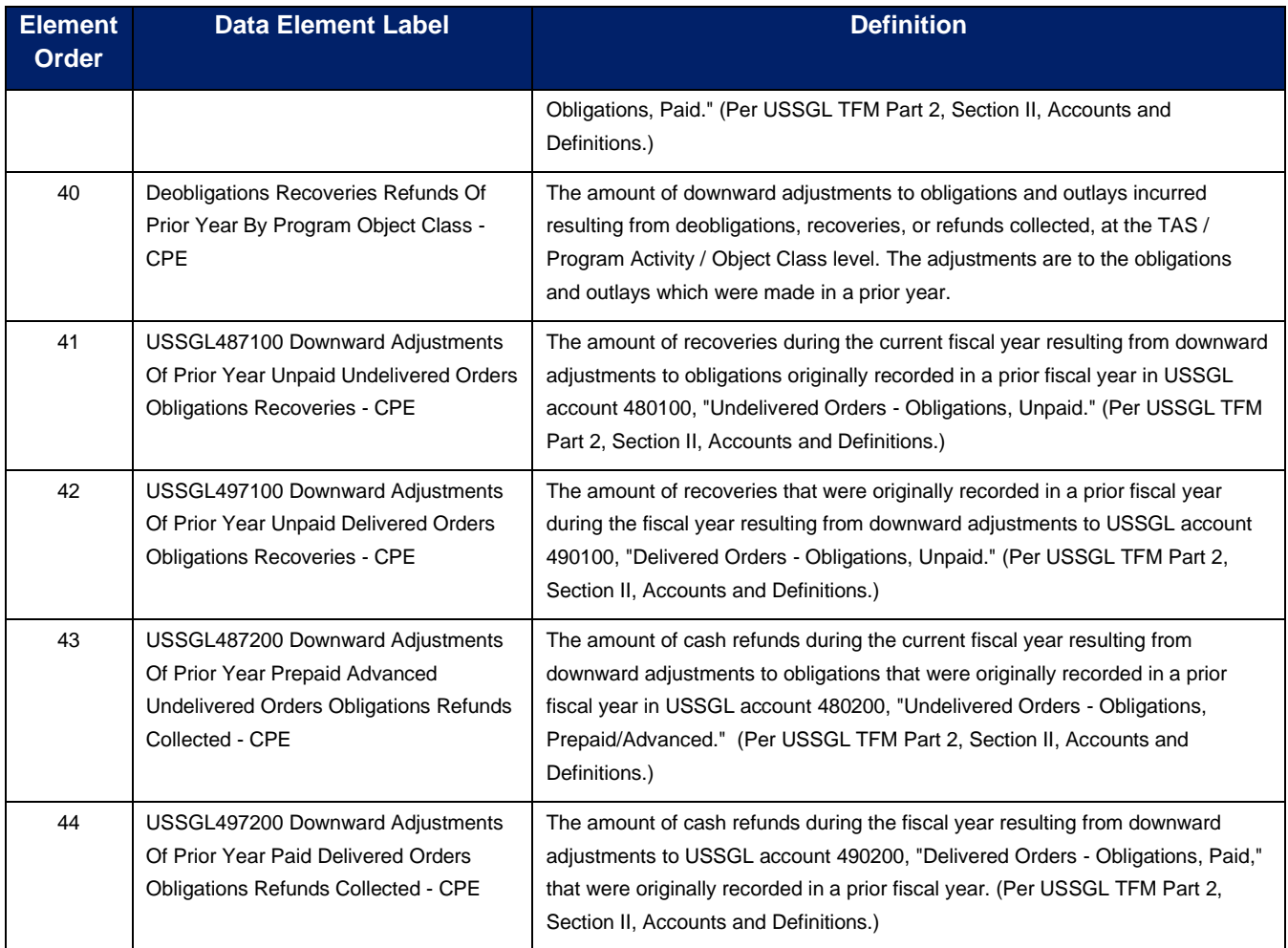

For a detailed list of the File B data elements, see the [GSDM RSS version 1.0](https://fiscal.treasury.gov/files/data-transparency/gsdm-rss-v1.0.xlsx) file located in Appendix A: Legislation, Guidance, and Tools.

#### <span id="page-10-0"></span>**2.2 Reference Data for Validation or Derivation**

Based on federal DATA Act validation rules, the Repository runs its own validation on the File B data extracted from files submitted to the FMMI Dropbox or USDA FMMI. Please refer to [USDA OCFO Error](#page-39-1)  [Codes for DATA Act Files A, B, & C](#page-39-1) in Appendix A: Legislation, Guidance, and Tools, to see a complete list of the Office of the Chief Financial Officer (OCFO) USDA validation rules for File B that are processed through the Repository. The Repository also performs derivations of certain information (e.g. Program Activity, BOC, etc.) required for DATA Act reporting that may not be available from agency source financial systems.

#### <span id="page-10-1"></span>**2.2.1 Program Activity**

Program activity is not captured in financial transactions posted in the source FMMI system. As a result, program activity codes are derived based on the combination of funds management account assignments, such as, functional area, fund, funds center, funded program, etc. used in the financial postings. Program activity codes and mapping tables are maintained in FMMI tables. If there are any changes or updates to program activity codes by OMB or Agencies and if there are any new funds

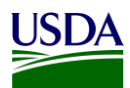

management account assignments created in FMMI then program activity codes and derivation rules need to be setup in the following tables in FMMI system tables:

- ZPA\_MASTER Master List of Program Activity Codes
- ZPA001 Program Activity mapping for Business Area (BA), TAS, and Fund
- ZPA002 Program Activity Mapping for BA, TAS, Fund, and Functional Area (FA)
- ZPA003 Program Activity Mapping for BA, TAS, and Funds Center
- ZPA004 Program Act Mapping for BA, TAS, and Funded Program
- ZPA005 Program Act Mapping for BA, TAS, Fund and Commitment Item
- ZPA006 Program Activity mapping for BA, and TAS
- ZPA\_PF\_HIERARCHY Hierarchy for Process Flag by BA

In instances where the Program Activity does not match the Budget Program or Financing Schedule, agencies should use the Non-Standard Program Activities listed in [Appendix B: Non-Standard Program](#page-40-0)  [Activities.](#page-40-0)

For further detail on the program activity, please refer to the DATA Act – [Program Activity Functional](#page-39-2)  [Design document](#page-39-2) in Appendix A: Legislation, Guidance, and Tools.

#### <span id="page-11-0"></span>**2.2.2 Budget Object Class**

For DATA Act, 3 digit Budget Object Class (BOC) codes are required for reporting purposes. The 3 digit BOC codes are derived based on commitment item codes used in the FMMI system. A valid list of the 3 digit BOC codes, and mapping between commitment items in FMMI to the 3 digit DATA Act BOC codes are maintained in the following tables in the FMMI system:

- ZDA\_3DIGITBOC BOC Validation Table
- ZDA\_BOC\_XWALK Commitment Item to BOC Crosswalk

#### <span id="page-11-1"></span>**2.2.3 ARS Splitter process**

The USDA Agricultural Research Services (ARS) agency posts their financial transactions in the FMMI system using a high level functional area AGDEFAULT. As a result, program activity could not be derived for DATA Act reporting purposes. There is a custom program ZDATAACT\_FAREA\_SPLIT developed for ARS which splits obligations and expenditures related financial posting at specific functional areas and stores the results in table ZDATAACT\_SPLIT. Program ZDATAACT\_FAREA\_DELETE is developed in FMMI to delete records from the results table in case of a need to re-process a period or in order to reduce database space. The Financial Management Services (FMS) Production Support team is responsible for executing this process before the DATA Act files are generated at each period close. For more information on the ARS splitter process, please refer to the [DATA Act Functional Area Splitting User](#page-39-3)  [Guide](#page-39-3) and the [DATA Act Functional Area Splitting Extension Technical Design](#page-39-4) documents in Appendix A: Legislation, Guidance, and Tools.

#### <span id="page-11-2"></span>**2.2.4 Disaster Emergency Fund Code (DEFC)**

In accordance with the Office of Management and Budget (OMB) memo, M-20-21, dated April 10, 2020, agencies must incorporate reporting of performance on the Coronavirus Disease 2019 (COVID-19) relief funding into their established mission performance plans and reports. Each agency must report monthly to OMB and others on any obligation or expenditure of "large covered funds including loans and loan guarantees, awards, pursuant to section 1501 l(b) of the Coronavirus Aid, Relief, and Economic Security (CARES) Act.

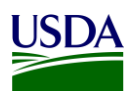

USASpending.gov provides detailed spending data for nearly all accounts across the

Federal Government. With the inclusion of the Disaster Emergency Fund Code (DEFC) attribute in agency DATA Act reporting, information on covered funds will be available by obligation and expenditure at the award level so that the American public will have insight into how COVID-19 relief funds were spent. Agencies are required to report financial and award data to USASpending.gov via the DATA Act broker. These submissions include summary financial data ("File A"), obligation and outlay data by program activity and budget object class ("File B"), and summary award-level obligation data ("File C"). Effective for the June 2020 reporting period, all agencies are required to add the DEFC attribute to Files B and C.

DEFC codes is not captured in financial transactions posted in the source FMMI system. As a result, DEFC codes are derived based on the combination of funds management account assignments, such as functional area, fund, funds center, funded program, etc. used in the financial postings. DEFC codes and mapping tables are maintained in FMMI tables. When there may be new funds management account assignments created in FMMI the DEFC codes and derivation rules need to be setup in the following tables in FMMI system tables:

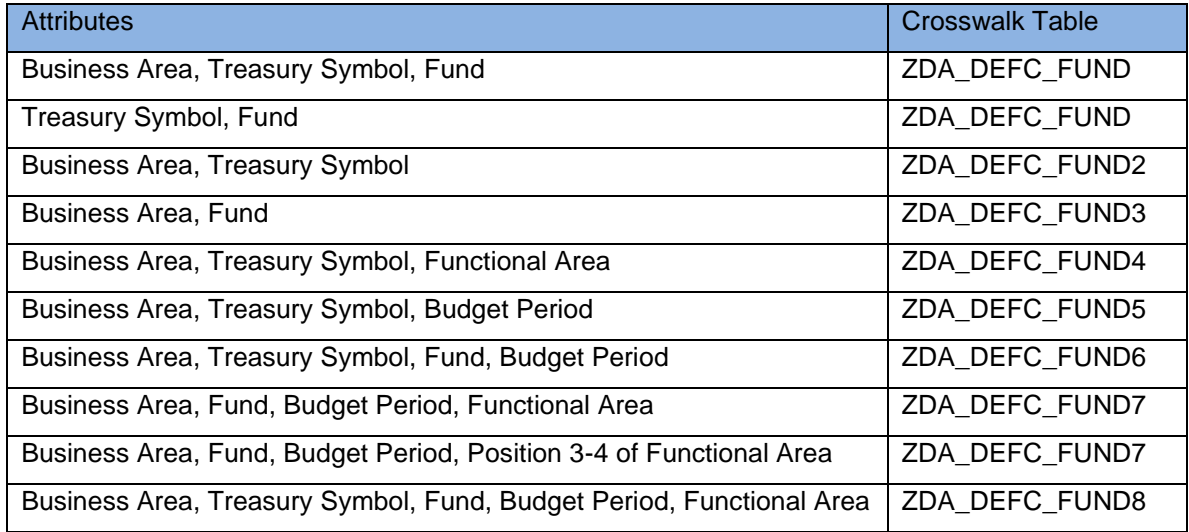

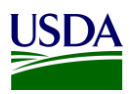

### <span id="page-13-0"></span>**3. File B Reporting Process**

The following diagram is a high-level overview of the USDA DATA Act File B process. It describes the flow of information for FMMI and non-FMMI users (such as FSSP clients), through the consolidation of data in the Repository and the data submission to Treasury's DABS portal.

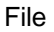

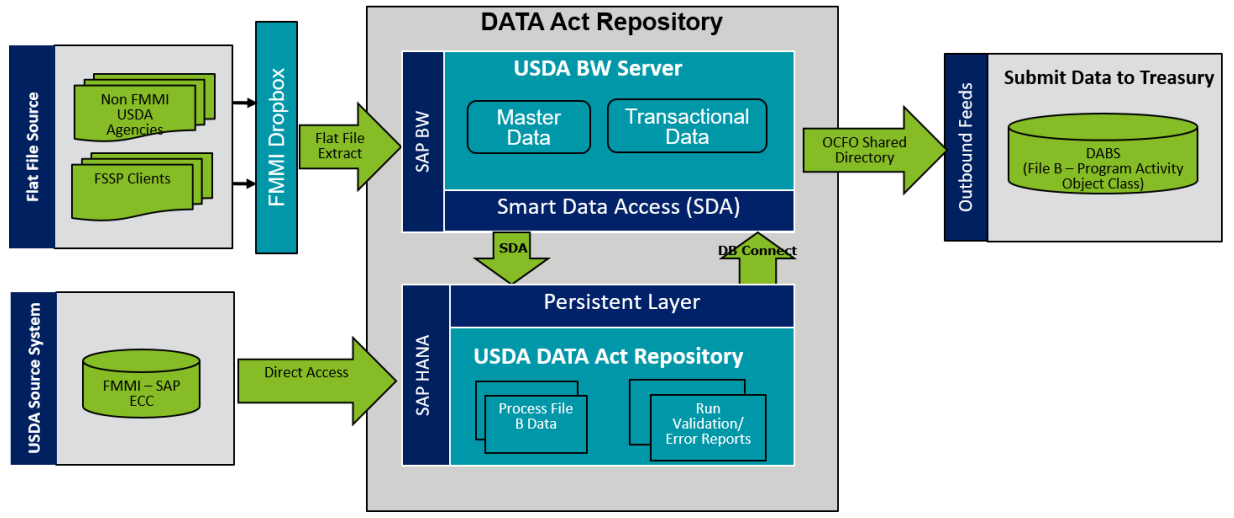

**Figure 1: USDA DATA Act File B Systems Process Map**

#### <span id="page-13-4"></span><span id="page-13-1"></span>**3.1 File B Data Process**

The following steps are meant to take a user through the File B Process, as referenced in the above figure. Each step will include a description and directions to demonstrate the activities taking place throughout the File B process.

#### <span id="page-13-2"></span>**3.1.1 FMMI Data Transfer**

The File B data is automatically transferred from FMMI to the Repository for USDA agencies that use FMMI on a monthly basis. This data is transferred to the Repository automatically, where it will be processed with the non-FMMI user data that has been brought into the Repository from FMMI Dropboxes via the BW Server.

#### <span id="page-13-3"></span>**3.1.2 OCFO FMMI Dropbox For Non-FMMI Users**

USDA agencies and FSSP clients that do not use FMMI submit File B data to the FMMI Dropbox via FTP as part of the File A-C agency inbound file. These non-FMMI users are required to submit data for processing monthly, in accordance with OMB M 20-21. Instructions for the FMMI Dropbox file preparation are described below:

- 1. Define your DATA Act Point of Contact (POC) and make sure the POC has access to the Data Act shared mailbox established for your agency. This will ensure that your agency is able to receive error handling report information timely.
	- a. Configure your Dropbox to push the files to the FMS server.
	- b. Contact the FMMI Interface (Process Integration) Team at [fmmiinterfaceteam@nfc.usda.gov](mailto:fmmiinterfaceteam@nfc.usda.gov) (current POC, Larry Bounds at [larry.bounds@nfc.usda.gov\)](mailto:larry.bounds@nfc.usda.gov) for assistance with setting up your Dropbox connection to push file to FMS.

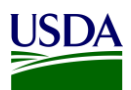

2. Ensure correct naming convention, AC\_<Agency>\_D<YYYYMMDD>\_T<HHMMSS>.csv is used when submitting your flat files on FMMI Dropbox, e.g. AC\_FA00\_D20160923\_T103021.csv.

There are 2 options available to submit your flat files to the FMMI Dropbox, FileZilla or WinSCP. Detailed instructions for each option can be found in [Appendix C: FMMI Dropbox FileZilla Submission Instructions](#page-41-0) or [Appendix D: FMMI Dropbox WinSCP Submission Instructions.](#page-44-0)

### <span id="page-14-0"></span>**3.1.3 USDA DATA Act Repository**

As soon as non-FMMI user flat files are downloaded to the FMMI Dropbox, the system automatically pulls the data from the Dropbox to the BW Server and generates an email notification that is sent to the agencies. The FMS BI team initiates the next process, moving the data from the BW Server to the Repository. The FMMI user data is automatically pulled directly into the Repository to be processed with the non-FMMI user data. A manual validation is then performed to ensure that the data is for the correct time frame.

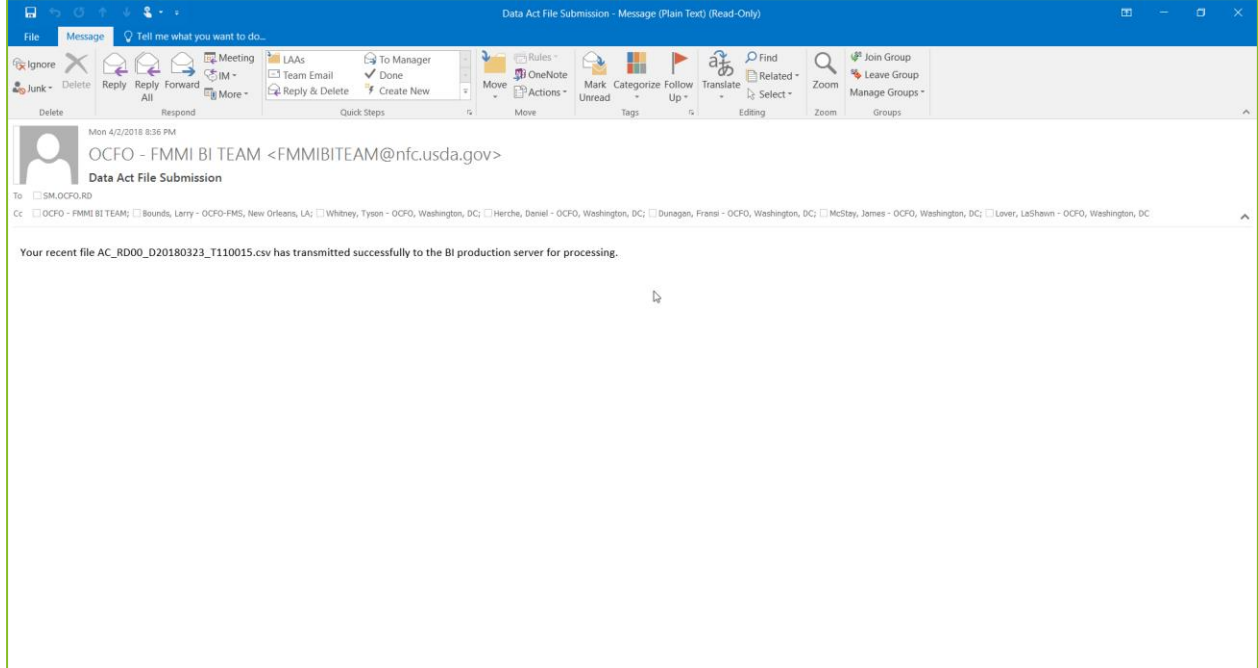

**Figure 2: BW Server Confirmation Email**

- <span id="page-14-1"></span>1. Confirm the inbound file is in the directory.
	- a. In SAP GUI of PB7 system Go to T-Code AL11 (Display SAP Directories).

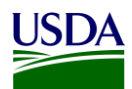

b. Check in the directory below for A\_C Inbound File(s) (File begins with AC Example: AC\_AP02\_20170420\_T140049.csv).

/sapmnt/PB7/EAIData/INT/DATA\_ACT/inbound

|                             | Directory: /sapmnt/PB7/EAIData/INT/DATA_ACT/inbound |  |  |  |               |                                  |                                            |                                                 |  |
|-----------------------------|-----------------------------------------------------|--|--|--|---------------|----------------------------------|--------------------------------------------|-------------------------------------------------|--|
|                             |                                                     |  |  |  |               |                                  |                                            |                                                 |  |
| <b>Jseab Viewed Changed</b> |                                                     |  |  |  |               |                                  | Length Owner Lastchan Lastchange File Name |                                                 |  |
|                             |                                                     |  |  |  |               | 4096 pb7adm 03/22/201 15:27:28   |                                            |                                                 |  |
|                             |                                                     |  |  |  |               |                                  |                                            | 790927 pb7adm 03/20/201 09:52:13 new process D2 |  |
|                             |                                                     |  |  |  | 785071 nh7adm |                                  | 09:52:13                                   | process D <sub>2</sub>                          |  |
|                             |                                                     |  |  |  |               |                                  | 47693 pb7adm 03/05/201 13:34:03            | AC RD00_D20180305_T100015.csv                   |  |
|                             |                                                     |  |  |  |               | 307020 pb7adm 02/12/201 18:18:32 |                                            | new process AC                                  |  |
|                             |                                                     |  |  |  | 306600 pb7adm |                                  | 18:18:32                                   | process AC                                      |  |

**Figure 3: Confirm Files A-C Inbound Files are in the Directory**

- <span id="page-15-0"></span>2. Raise the event to start the process chain.
	- a. In SAP GUI of PB7 system Go to T-Code SE38 (Process Chain Maintenance).
	- b. Run the following program ZDA\_RAISE\_EVENT with the V\_EVENT = ZDA\_AC\_FILE\_PROCESS

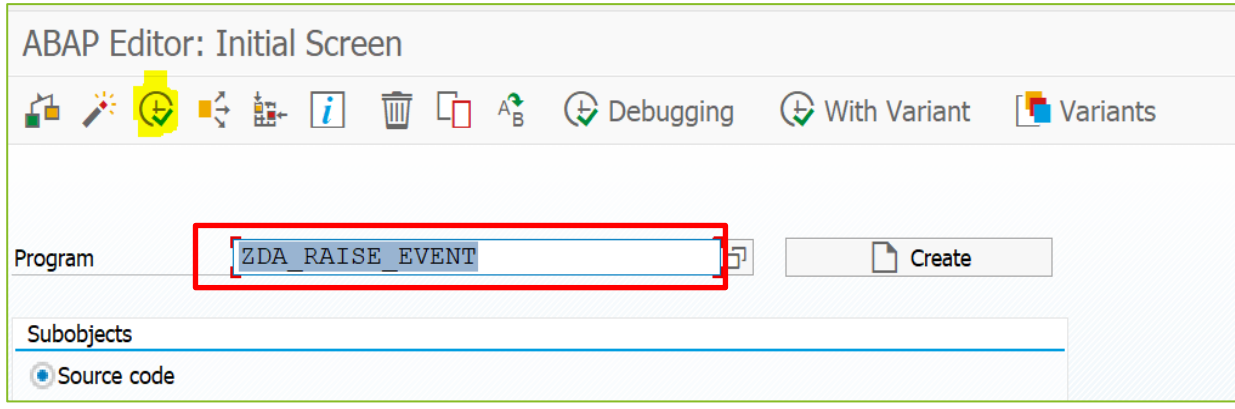

**Figure 4: Start the Process Chain**

- <span id="page-15-1"></span>3. Go to the process chain log to ensure it has run.
	- a. In SAP GUI of PB7 system Go to T-Code RSPC (Process Chain Maintenance).
	- b. Under Process Chains expand "Data Act" subfolder and find process chain "Data Act A thru C Main Process". Double-Click it.

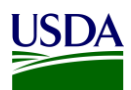

c. Click the golden scroll to check the logs of the run. (Note: This chain will loop for each file until it runs out. When it runs out of AC files, the process chain will produce an error. In the logs, you will see a set of green for successful runs, and you will know if it has completed is if it errors out due to having no more AC files)

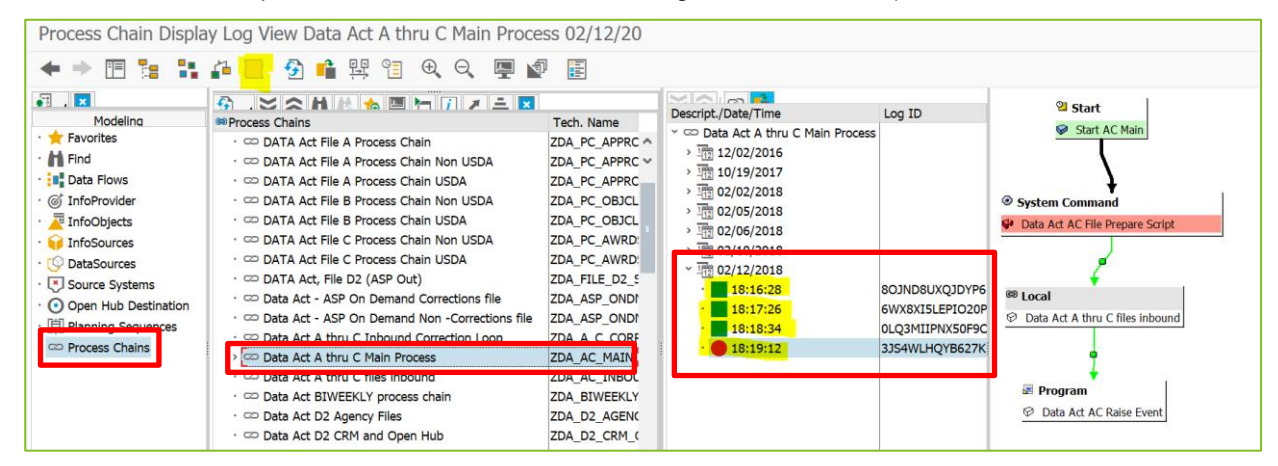

**Figure 5: Process Chain - Confirm Files Have Run**

- <span id="page-16-0"></span>4. Process File B (Object Class and Program Activity). Keeping in mind that the Files B and C must be run at the same time.
	- a. In SAP HANA Studio, under System PE1, execute the following statement for the correct fiscal period:

**Call** "USDA"."DA\_MASTER\_LOAD\_TABLES\_A\_B\_C" (('YYYYPPP', 'N', 'N', 'A', ?);

<span id="page-16-1"></span>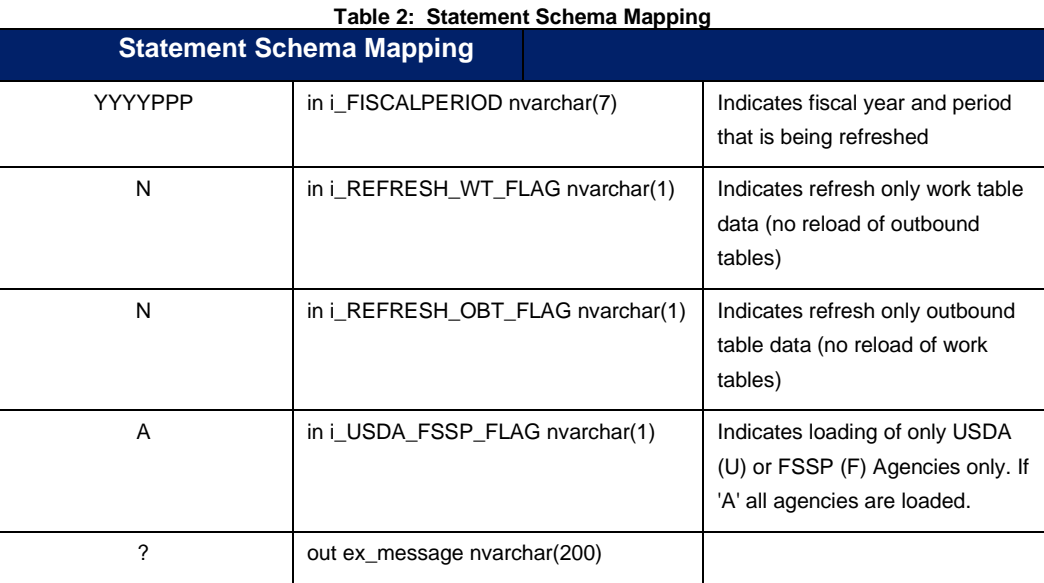

At the completion of the Repository process, an initial File B is produced.

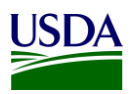

#### <span id="page-17-0"></span>**3.1.4 Error Handling and Certification**

For the FSSP Agencies, an error report is run and analyzed by the BI and the Transparency and Accountability Reporting Division (TARD) teams on a monthly basis to allow agencies the ability to review and correct errors on an ongoing basis resulting in fewer errors during the monthly submission to DABS. If applicable, an email notification regarding error handling is and the error report is then sent from the FMS BI team to the FSSP Agencies, FMS Help Desk, and DATA Act Team. Additionally, a certification report is run before File B is submitted to DABS and an email notification regarding the certified data and the report is sent from the FMS BI team to the FSSP Agencies, FMS Help Desk, and DATA Act Team.

The above process is slightly different for the USDA Agencies as the USDA Agencies and the BI and the Transparency and Accountability Reporting Division (TARD) teams access the Error and Certification Reports on the FMMI Portal rather than having monthly reports run and emailed.

### **3.1.4.1 USDA Error Handling and Certification Report Availability**

The File B Error and Certification reports are accessed by the USDA agencies on the FMMI Portal on the General Ledger/HANA General Ledger Management Reports tab. These reports may be run by the agencies at any time to monitor their File B data quality. Running these reports on a regular basis will allow agencies the ability to review and correct errors on an ongoing basis resulting in fewer errors during the monthly submission to DABS.

#### **3.1.4.2 FSSP Clients Error Handling and Certification Process**

The File B error report publication for FSSP clients is run for each business area/agency and follows the Repository publication functionality.

1. In the Repository, navigate to the publication in FMMI/HANA/DATA ACT.

<span id="page-17-1"></span>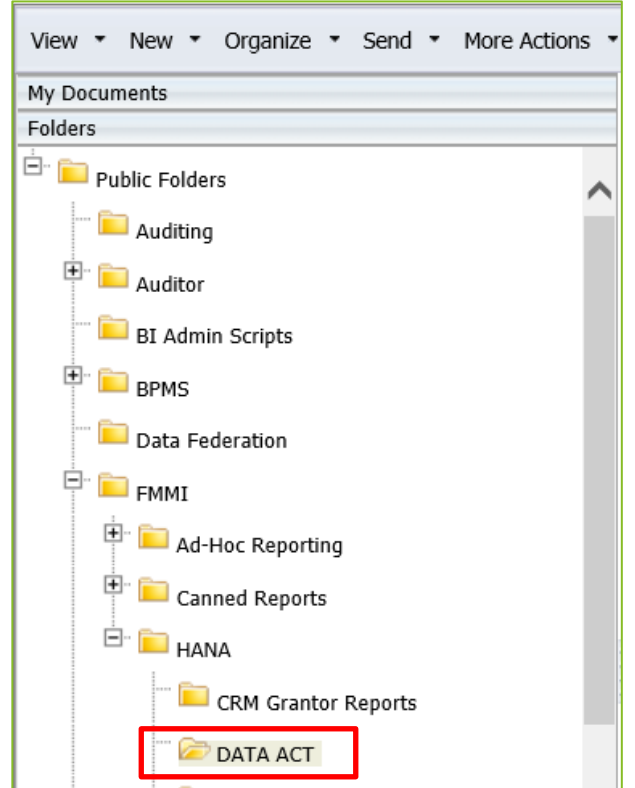

**Figure 6: FSSP Clients Error Handling Process - Navigate to DATA Act**

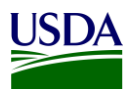

<span id="page-18-2"></span>2. Right-click the DATA ACT FILE B ERROR REPORT PUBLICATION – NON-USDA and select Schedule.

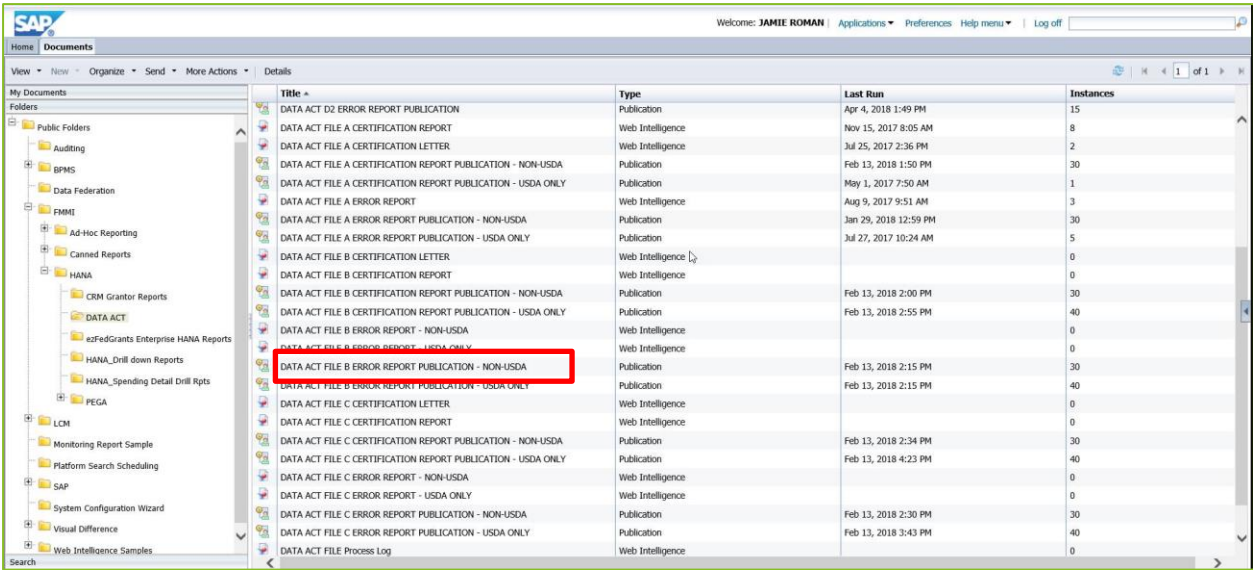

<span id="page-18-0"></span>**Figure 7: FSSP Clients Error Handling Process - Right-click on DATA Act File B Error Report Publication** 3. Click Prompts and then click the Modify button.

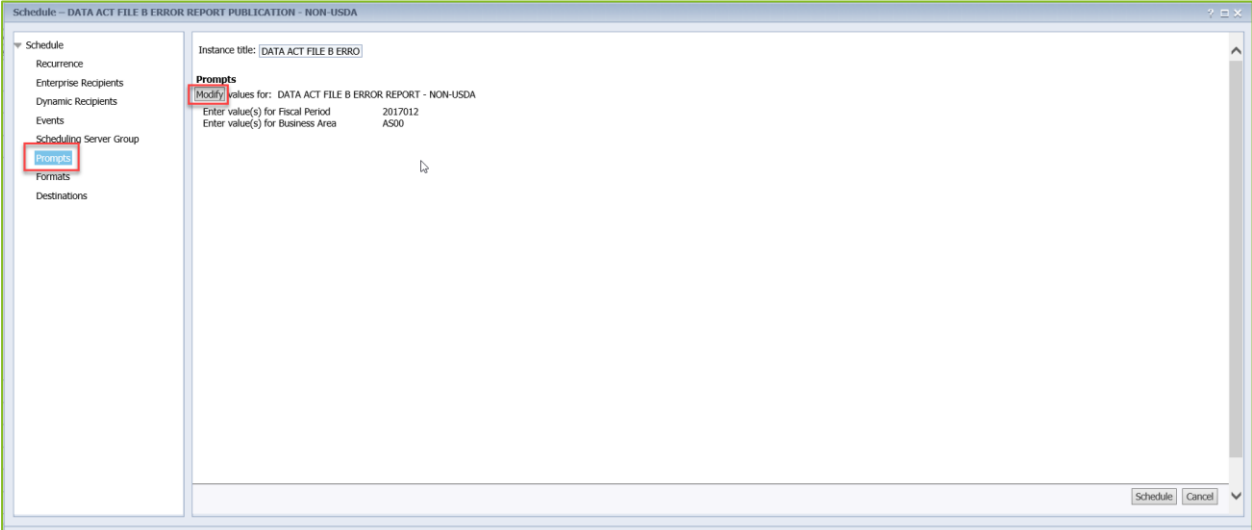

**Figure 8: FSSP Clients Error Handling Process - Click Prompts and Modify**

<span id="page-18-1"></span>4. Refresh the Fiscal Period List of Values, if necessary.

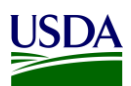

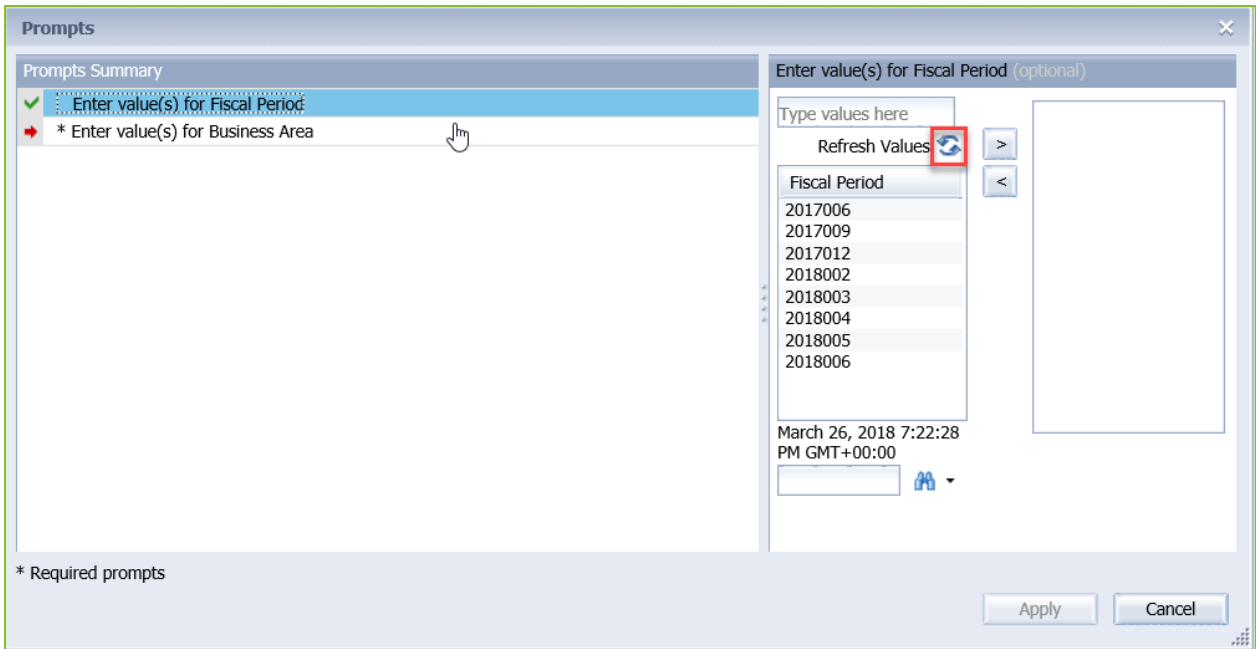

<span id="page-19-0"></span>**Figure 9: FSSP Clients Error Handling Process - Refresh the Fiscal Period List of Value**

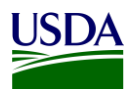

5. Select the Fiscal Period you are running the report for and click the move right arrow to move it to the Selected pane.

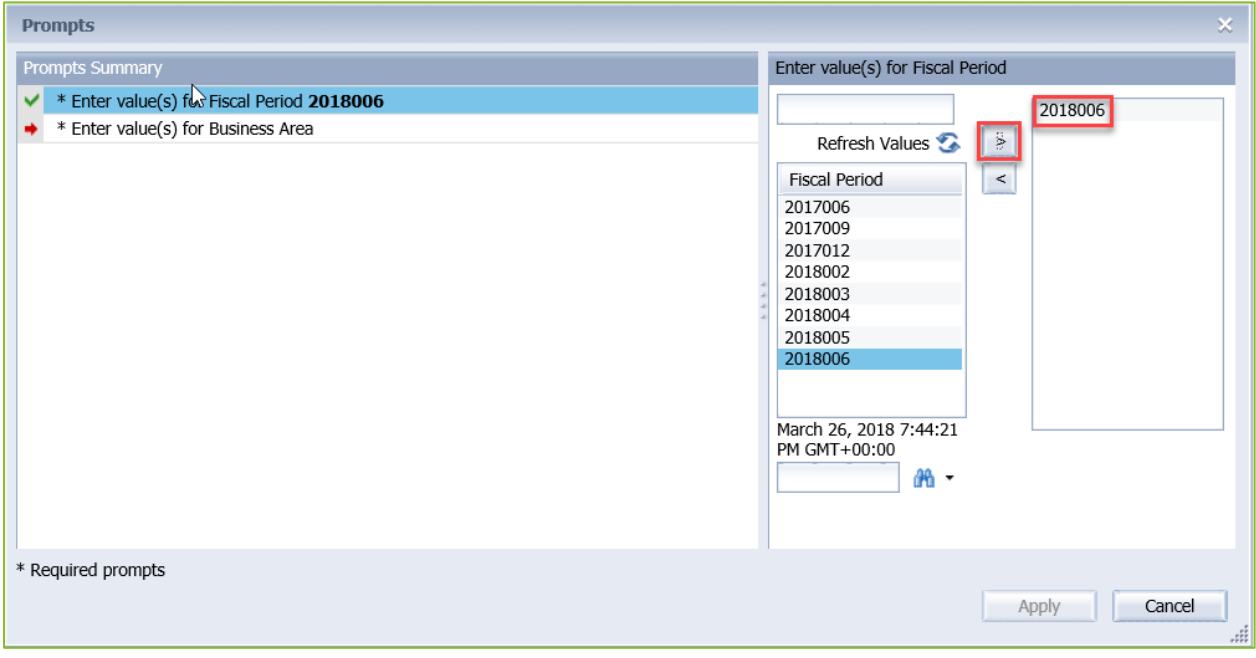

**Figure 10: FSSP Clients Error Handling Process - Select Fiscal Period**

<span id="page-20-0"></span>6. Select the Business Area you are running the report for and click the move right arrow to move it to the Selected pane.

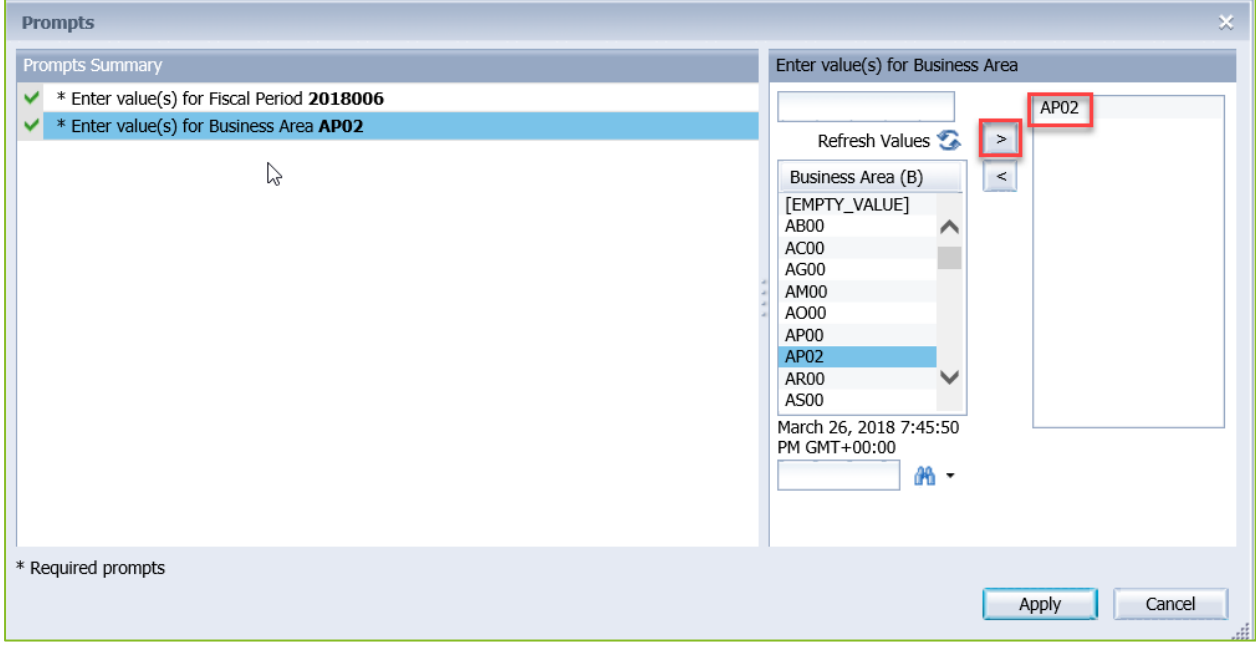

<span id="page-20-1"></span>**Figure 11: FSSP Clients Error Handling Process - Select Business Area**

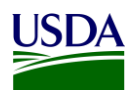

#### 7. Click the Apply button.

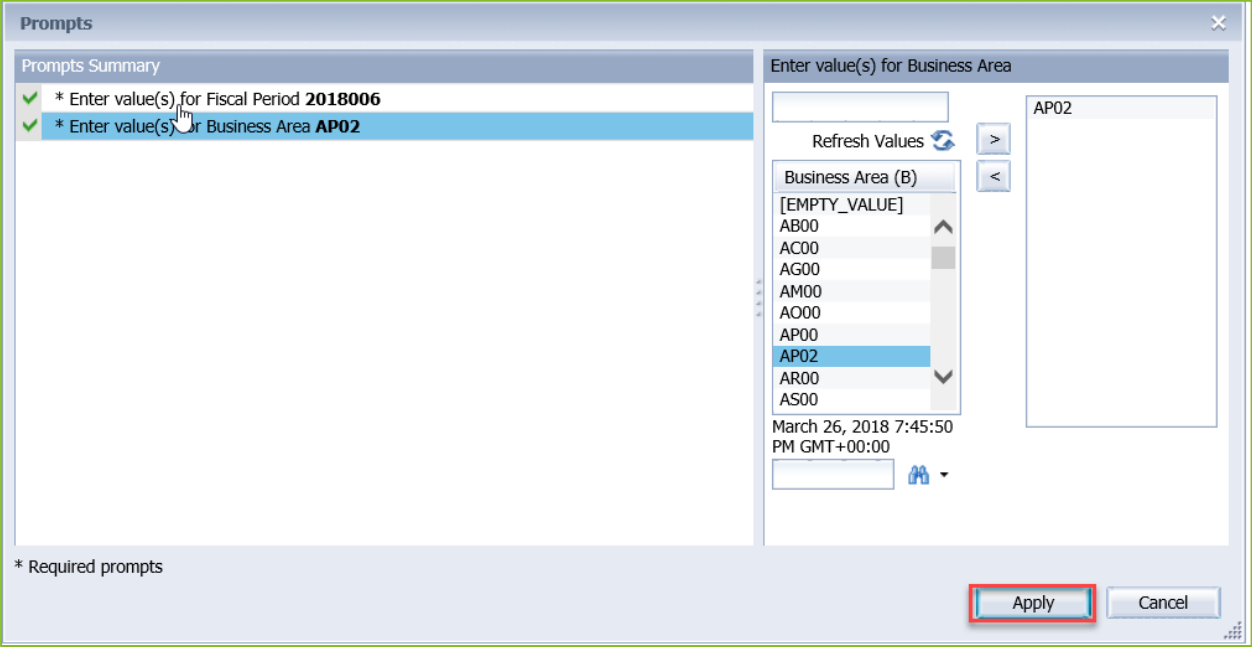

**Figure 12: FSSP Clients Error Handling Process - Click Apply**

<span id="page-21-0"></span>8. The prompts are now set.

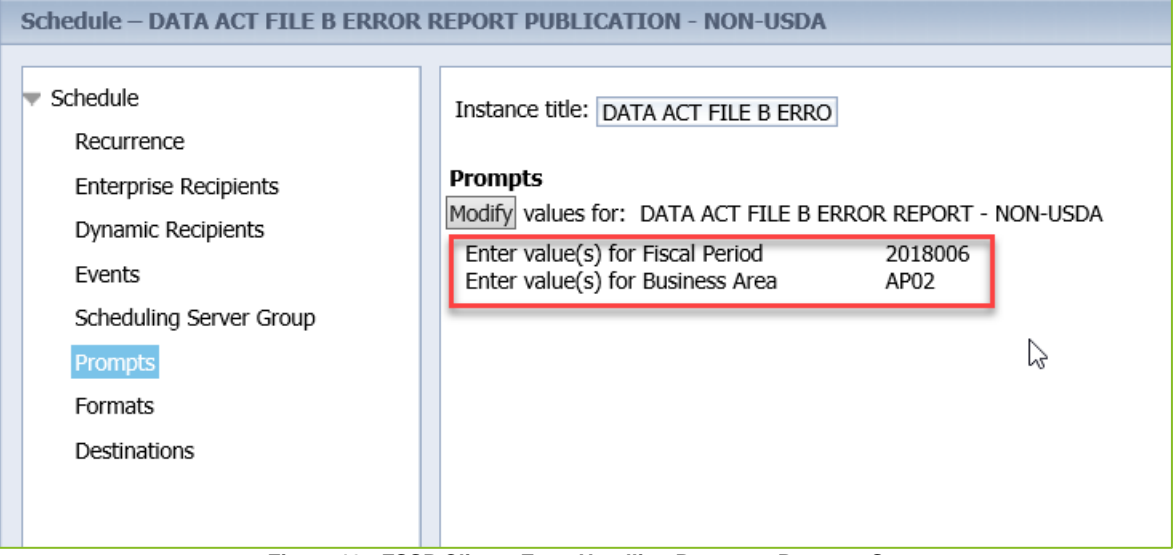

<span id="page-21-1"></span>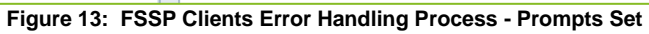

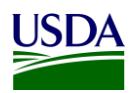

- 9. Click Dynamic Recipients.
- 10. De-select the Business Area that is selected by using the arrow button to move it out of the Selected pane.

|                                                                                                    | ? <b></b>       |
|----------------------------------------------------------------------------------------------------|-----------------|
| $\blacktriangledown$ Schedule<br>Instance title: DATA ACT FILE B ERRO<br>Recurrence                                                                                                    |                 |
| <b>Dynamic Recipients</b><br><b>Enterprise Recipients</b><br>Choose the Source for Dynamic Recipients<br><b>Dynamic Recipients</b><br>Web Intelligence Report Dynamic Recipient Provider<br>Events<br>DA AGENCY POC EMAIL REPORT<br>Scheduling Server Group<br>Map fields from the source document to those used to send the Publication.<br>Prompts<br>Recipient Identifier (required): Agency Code<br>$\check{ }$<br>Formats<br>Full Name: Acronym<br>$\check{ }$<br>Destinations<br>Email: DA Poc Email Group<br>$\checkmark$ |                 |
| Specify the recipients for the Publication.<br>Use entire list<br>Available<br>Selected<br>$H = \left( \begin{array}{ccc} 1 & \text{of} & 1 & \text{ } \end{array} \right)$<br>$M \times  $ $N$ + 1 of 2 $N$ H<br>Agency Code -                                                                                                    |                 |
| <b>DA Poc Email Group</b><br><b>Agency Code</b><br>Acronym<br><b>Agency Name</b><br>ID                                                                                                    |                 |
| <b>AS00</b><br>SM.DATAACT.AMS@cfo.usda.gov<br>Agricultural Marketing Service<br>AM00<br>AMS                                                                                                    |                 |
| Office of Advocacy and Outreach<br>AO00<br><b>OAO</b><br>SM,DATAACT,OAO@cfo.usda.gov                                                                                                    |                 |
| AP00<br>Animal and Plant Health Inspection Service<br><b>APHIS</b><br>SM.DATAACT.APHIS@cfo.usda.gov                                                                                                    |                 |
| Agricultural Research Service<br>AR00<br>ARS<br>SM.DATAACT.ARS@cfo.usda.gov<br>$\prec$                                                                                                    |                 |
| OBPA<br>BP00<br>SM.DATAACT.OBPA@cfo.usda.gov<br>Office of Budget and Program Analysis                                                                                                    |                 |
| Commodity Credit Corporation<br>CC00<br>CCC<br>SM.DATAACT.CCC@cfo.usda.gov                                                                                                    |                 |
| Office of the Chief Financial Officer<br>CF00<br>SM.DATAACT.OCFO@cfo.usda.gov<br>OCFO                                                                                                    |                 |
| CM00<br>$_{\rm oc}$<br>SM.DATAACT.OC@cfo.usda.gov<br>Office of Communications                                                                                                    |                 |
| SM.DATAACT.OCR@cfo.usda.gov<br>Office of Civil Rights<br>CR00<br><b>OCR</b>                                                                                                    |                 |
|                                                                                                    |                 |
| SM.DATAACT.DM@cfo.usda.gov<br>Departmental Management<br><b>DA00</b><br><b>DM</b>                                                                                                    |                 |
| <b>Excluded</b><br>CM DATAACT FCOOGula unda am<br>Office of the Chief Connemis<br>rcon.<br>$\alpha$ ce<br><b>ERS</b><br>SM.DATAACT.ERS@cfo.usda.gov<br>Economic Research Service<br><b>ER00</b><br>$M = 4.11$                                                                                                    | Schedule Cancel |

**Figure 14: FSSP Clients Error Handling Process - Click Dynamic Recipients**

<span id="page-22-0"></span>11. Select the Business Area you are running the report for and click the move right arrow to place it into the Selected pane.

|                              | Schedule - DATA ACT FILE B ERROR REPORT PUBLICATION - NON-USDA |                                                |                               |                                            |                    |  |  |  |  |  |
|------------------------------|----------------------------------------------------------------|------------------------------------------------|-------------------------------|--------------------------------------------|--------------------|--|--|--|--|--|
| Schedule                     |                                                                | Full Name: Acronym                             | $\checkmark$                  |                                            |                    |  |  |  |  |  |
| Recurrence                   |                                                                | Email: DA Poc Email Group                      | $\checkmark$                  |                                            |                    |  |  |  |  |  |
| <b>Enterprise Recipients</b> |                                                                |                                                |                               |                                            |                    |  |  |  |  |  |
|                              | Specify the recipients for the Publication.                    |                                                |                               |                                            |                    |  |  |  |  |  |
| <b>Dynamic Recipients</b>    | $\Box$ Use entire list                                         |                                                |                               |                                            |                    |  |  |  |  |  |
| Events                       | Available                                                      |                                                |                               |                                            |                    |  |  |  |  |  |
| Scheduling Server Group      |                                                                |                                                |                               |                                            |                    |  |  |  |  |  |
| Prompts                      |                                                                | $M \times  $ $M$ 4 1 of 2 $M$<br>Agency Code - |                               |                                            |                    |  |  |  |  |  |
| Formats                      | <b>Agency Code</b>                                             | <b>Acronym</b>                                 | <b>DA Poc Email Group</b>     | <b>Agency Name</b>                         | ID                 |  |  |  |  |  |
|                              | AM00                                                           | AMS                                            | SM.DATAACT.AMS@cfo.usda.gov   | Agricultural Marketing Service             | AP02 - ARC         |  |  |  |  |  |
| <b>Destinations</b>          | AO00                                                           | <b>OAO</b>                                     | SM.DATAACT.OAO@cfo.usda.gov   | Office of Advocacy and Outreach            |                    |  |  |  |  |  |
|                              | AP00                                                           | APHIS                                          | SM.DATAACT.APHIS@cfo.usda.gov | Animal and Plant Health Inspection Service | >                  |  |  |  |  |  |
|                              | <b>AR00</b>                                                    | ARS                                            | SM.DATAACT.ARS@cfo.usda.gov   | Agricultural Research Service              | $\,<$              |  |  |  |  |  |
|                              | BP00                                                           | OBPA                                           | SM.DATAACT.OBPA@cfo.usda.gov  | Office of Budget and Program Analysis      |                    |  |  |  |  |  |
|                              | CC00                                                           | ccc                                            | SM.DATAACT.CCC@cfo.usda.gov   | Commodity Credit Corporation               |                    |  |  |  |  |  |
|                              | CF00                                                           | OCFO                                           | SM.DATAACT.OCFO@cfo.usda.gov  | Office of the Chief Financial Officer      |                    |  |  |  |  |  |
|                              | CM00                                                           | $\alpha$                                       | SM.DATAACT.OC@cfo.usda.gov    | Office of Communications                   |                    |  |  |  |  |  |
|                              | CR00                                                           | <b>OCR</b>                                     | SM.DATAACT.OCR@cfo.usda.gov   | Office of Civil Rights                     |                    |  |  |  |  |  |
|                              | <b>DA00</b>                                                    | <b>DM</b>                                      | SM.DATAACT.DM@cfo.usda.gov    | Departmental Management                    |                    |  |  |  |  |  |
|                              | EC00                                                           | OCE                                            | SM.DATAACT.ECOO@cfo.usda.gov  | Office of the Chief Economist              | <b>Excluded</b>    |  |  |  |  |  |
|                              | <b>ER00</b>                                                    | ERS                                            | SM.DATAACT.ERS@cfo.usda.gov   | Economic Research Service                  |                    |  |  |  |  |  |
|                              | <b>ES00</b>                                                    | OES                                            | SM.DATAACT.OES@cfo.usda.gov   | Office of the Executive Secretariat        | ID                 |  |  |  |  |  |
|                              | <b>FA00</b>                                                    | <b>FSA</b>                                     | SM.DATAACT.FSA@cfo.usda.gov   | Farm Service Agency                        |                    |  |  |  |  |  |
|                              | FI00                                                           | FSIS                                           | SM.DATAACT.FSIS@cfo.usda.gov  | Food Safety and Inspection Service         | No Items           |  |  |  |  |  |
|                              | <b>FN00</b>                                                    | <b>FNS</b>                                     | SM.DATAACT.FNS@cfo.usda.gov   | Food and Nutrition Service                 | $\, >$             |  |  |  |  |  |
|                              | <b>FS00</b>                                                    | <b>FS</b>                                      | SM.DATAACT.FS@cfo.usda.gov    | Forest Service                             |                    |  |  |  |  |  |
|                              | <b>FX00</b>                                                    | FAS                                            | SM.DATAACT.FAS@cfo.usda.gov   | Foreign Agricultural Service               | $\alpha$           |  |  |  |  |  |
|                              | GC00                                                           | OGC                                            | SM.DATAACT.OGC@cfo.usda.gov   | Office of the General Counsel              |                    |  |  |  |  |  |
|                              | GP00                                                           | GIPSA                                          | SM.DATAACT.GIPSA@cfo.usda.gov | Grain Inspection, Packers and Stockyards A |                    |  |  |  |  |  |
|                              | <b>HS00</b>                                                    | <b>HS</b>                                      | SM.DATAACT.HS@cfo.usda.gov    | Homeland Security                          | Schedule<br>Cancel |  |  |  |  |  |
|                              | TODO                                                           | OTC                                            | CM DATAACT OIG@cfo.ueda.oo    | Office of the Increator General            |                    |  |  |  |  |  |

<span id="page-22-1"></span>**Figure 15: FSSP Clients Error Handling Process - Select the Business Area**

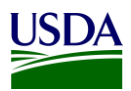

#### 12. Click the Schedule button.

| Schedule - DATA ACT FILE B ERROR REPORT PUBLICATION - NON-USDA                                 |                                                                                                    |                                                                                            |                                                                                                    |                                                                                                    | $?$ $\Box$ $\times$                                                                              |
|------------------------------------------------------------------------------------------------|----------------------------------------------------------------------------------------------------|--------------------------------------------------------------------------------------------|----------------------------------------------------------------------------------------------------|----------------------------------------------------------------------------------------------------|--------------------------------------------------------------------------------------------------|
| Schedule<br>Recurrence                                                                         |                                                                                                    | Full Name: Acronym<br>Email: DA Poc Email Group                                            | $\checkmark$<br>$\overline{\mathsf{v}}$                                                                                                    |                                                                                                    |                                                                                                  |
| <b>Enterprise Recipients</b><br><b>Dynamic Recipients</b><br>Events<br>Scheduling Server Group | Specify the recipients for the Publication.<br>Use entire list<br><b>Available</b><br>Agency Code -                     | Selected<br>$\parallel$ 1 of 1 $\parallel$ $\parallel$<br>$\mathbb{N}$                     |                                                                                                    |                                                                                                    |                                                                                                  |
| Prompts                                                                                        | <b>Agency Code</b>                                                                                                    | <b>Acronym</b>                                                                             | <b>DA Poc Email Group</b>                                                                                                    | <b>Agency Name</b>                                                                                                    | ID                                                                                               |
| Formats<br><b>Destinations</b>                                                                 | AM00<br>AO00<br>AP00<br>AR00<br><b>BP00</b><br>CCOO<br>CF00<br>CM00<br>CR00<br><b>DA00</b>                              | AMS<br><b>OAO</b><br>APHIS<br>ARS<br>OBPA<br>ccc<br>OCFO<br>$\alpha$<br><b>OCR</b><br>DM   | SM.DATAACT.AMS@cfo.usda.gov<br>SM.DATAACT.OAO@cfo.usda.gov<br>SM.DATAACT.APHIS@cfo.usda.gov<br>SM.DATAACT.ARS@cfo.usda.gov<br>SM.DATAACT.OBPA@cfo.usda.gov<br>SM.DATAACT.CCC@cfo.usda.gov<br>SM.DATAACT.OCFO@cfo.usda.gov<br>SM.DATAACT.OC@cfo.usda.gov<br>SM.DATAACT.OCR@cfo.usda.gov<br>SM.DATAACT.DM@cfo.usda.gov                                | Agricultural Marketing Service<br>Office of Advocacy and Outreach<br>Animal and Plant Health Inspection Service<br>Agricultural Research Service<br>Office of Budget and Program Analysis<br>Commodity Credit Corporation<br>Office of the Chief Financial Officer<br>Office of Communications<br>Office of Civil Rights<br>Departmental Management | AP02 - ARC<br>$\, >$<br>$\,<$<br><b>Excluded</b>                                                 |
|                                                                                                | EC00<br><b>ER00</b><br><b>ES00</b><br>FA00<br>FI00<br><b>FN00</b><br><b>FS00</b><br><b>FX00</b><br>GCDO<br>GP00<br>HS00 | OCE<br>ERS<br>OES<br>FSA<br>FSIS<br><b>FNS</b><br>FS.<br>FAS<br>OGC<br><b>GIPSA</b><br>HS. | SM.DATAACT.ECOO@cfo.usda.gov<br>SM.DATAACT.ERS@cfo.usda.gov<br>SM.DATAACT.OES@cfo.usda.gov<br>SM.DATAACT.FSA@cfo.usda.gov<br>SM.DATAACT.FSIS@cfo.usda.gov<br>SM.DATAACT.FNS@cfo.usda.gov<br>SM.DATAACT.FS@cfo.usda.gov<br>SM.DATAACT.FAS@cfo.usda.gov<br>SM.DATAACT.OGC@cfo.usda.gov<br>SM.DATAACT.GIPSA@cfo.usda.gov<br>SM.DATAACT.HS@cfo.usda.gov | Office of the Chief Economist<br>Economic Research Service<br>Office of the Executive Secretariat<br>Farm Service Agency<br>Food Safety and Inspection Service<br>Food and Nutrition Service<br>Forest Service<br>Foreign Agricultural Service<br>Office of the General Counsel<br>Grain Inspection, Packers and Stockvards A<br>Homeland Security  | $H = 4$ 1 of 1 $\rightarrow$ H<br><b>ID</b><br>No Items<br>$\, >$<br>$\,<$<br>Schedule<br>Cancel |
|                                                                                                | rcon                                                                                                    | OTC                                                                                        | CM DATAACT OICO-6                                                                                                    | Office of the Inconstar Conord                                                                                                    |                                                                                                  |

**Figure 16: FSSP Clients Error Handling Process - Click Schedule**

<span id="page-23-0"></span>13. An error handling email notification will be sent out containing a workbook in the excel file format with one tab, the File B\_Error\_Records Report. An example of the [File B Error Records Report](#page-39-5) can be found in Appendix A: Legislation, Guidance, and Tools. This report contains all records for which an error has been identified and an associated error code notation for each. The agencies will use this report to review errors.

| $2 + i$                                                                                                    |                                                                                                    | 1ST QTR - DATA ACT FILE B ERROR Report for (NW00) for 2018-02-13-14-12-28 - Message (Plain Text) (Read-Only) |                                                                        | m |  |  |  |  |  |
|----------------------------------------------------------------------------------------------------|----------------------------------------------------------------------------------------------------|----------------------------------------------------------------------------------------------------|------------------------------------------------------------------------|---|--|--|--|--|--|
| Tell me what you want to do.                                                                                                    |                                                                                                    |                                                                                                    |                                                                        |   |  |  |  |  |  |
| <b>DE</b> Meeting<br>Team Email<br>Forward<br>Reply & Delete<br>Ill More -<br>Delete<br>Respond                                                                                                    | Weekly Status R @ To Manager<br>$\equiv$ Rules<br>$\sqrt{}$ Done<br><b>VB</b> OneNote<br>Move<br>F Create New<br><sup>2</sup> Actions<br>Quick Steps<br>Move<br>$\mathbb{Z}$ | $D$ Find<br>Related *<br>Mark<br>Translate<br>Categorize Follow<br>Select -<br>Editing<br>Tags               | Join Group<br>Leave Group<br>Zoom<br>Manage Groups *<br>Groups<br>Zoom |   |  |  |  |  |  |
| Tue 2/13/2018 4:15 PM<br>MMIBITEAM@NFC.USDA.GOV<br>gregg.rovinsky@gsa.gov<br>To<br>Cc FMMIBITEAM@NFC.USDA.GOV; FMSC.HELP@USDA.GOV                                                                                                    | 1ST QTR - DATA ACT FILE B ERROR Report for (NW00) for 2018-02-13-14-12-28                                                                                                    |                                                                                                    |                                                                        |   |  |  |  |  |  |
|                                                                                                    |                                                                                                    |                                                                                                    |                                                                        | ᄉ |  |  |  |  |  |
| Greetings,                                                                                                    |                                                                                                    |                                                                                                    |                                                                        |   |  |  |  |  |  |
| Your DATA Act Object Class Program Activity File (B) submission has processed for the current quarter and errors (critical failures and/or warnings) were noted in your file. Critical failures will NOT be submitted to the T                                                                                                    |                                                                                                    |                                                                                                    |                                                                        |   |  |  |  |  |  |
| transactions are unreportable per DATA Act guidelines. Please review the attached DATA Act File B Error Report for specific error details.                                                                                                    |                                                                                                    |                                                                                                    |                                                                        |   |  |  |  |  |  |
| Please use this report to conduct analysis and resubmit your transactions using the attached A-C_Correction_Resubmission file. Please populate each corrected record with a "C" in the Correction_Late_Delete_Indicator Data E<br>only the A-C Correction Resubmission file to the FMS Dropbox. Do not change any content other than the fields in error. Save the A-C Correction Resubmission file as CSV (MS-DOS). Do not save the file to Excel. |                                                                                                    |                                                                                                    |                                                                        |   |  |  |  |  |  |
| For assistance with determining the error codes and their meaning, please refer to following A-C Validation Code file found on the OCFO SharePoint site here: https://ems-team.usda.gov/sites/OCFO/TARD/FFAC/DATA%20Act/DATA%2<br>20Federal%20Guidance%20docs/DATA%20Act%20A_B_C%20Validation%20Codes%20v%201.0.xlsx?Web=1.                                                                                                    |                                                                                                    |                                                                                                    |                                                                        |   |  |  |  |  |  |
| For tracking purposes, a Service Now ticket has been created on your behalf and will be furnished in a separate email.                                                                                                    |                                                                                                    |                                                                                                    |                                                                        |   |  |  |  |  |  |
| We look forward to receiving your corrected submission.                                                                                                    |                                                                                                    |                                                                                                    |                                                                        |   |  |  |  |  |  |
| Sincerely,<br>DATA Act Repository O&M Team                                                                                                    |                                                                                                    |                                                                                                    |                                                                        |   |  |  |  |  |  |
|                                                                                                    |                                                                                                    |                                                                                                    |                                                                        |   |  |  |  |  |  |
|                                                                                                    |                                                                                                    |                                                                                                    |                                                                        |   |  |  |  |  |  |
|                                                                                                    |                                                                                                    |                                                                                                    |                                                                        |   |  |  |  |  |  |
|                                                                                                    |                                                                                                    |                                                                                                    |                                                                        |   |  |  |  |  |  |
|                                                                                                    |                                                                                                    |                                                                                                    |                                                                        |   |  |  |  |  |  |
|                                                                                                    |                                                                                                    |                                                                                                    |                                                                        |   |  |  |  |  |  |

**Figure 17: FSSP Clients DATA Act File B Error Report Notification**

<span id="page-23-1"></span>The File B certification report publication for FSSP clients is also run for each business area/agency and follows the Repository publication functionality. Please follow steps 1-12 in this section (3.1.4.2 FSSP Clients Error Handling and Certification Process) to run a certification report, only right-clicking on DATA ACT FILE B CERTIFICATION REPORT PUBLICATION – Non-USDA in [Step 2,](#page-18-2) instead of DATA ACT

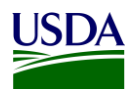

FILE B ERROR REPORT PUBLICATION – NON-USDA. Once you have completed steps 1-12, please move onto Step 14 below.

14. A certification email notification will be sent out containing a workbook in the excel file format with one tab, the [File B Certification Report](#page-39-6). An example of the File B Certification Report can be found in Appendix A: Legislation, Guidance, and Tools.

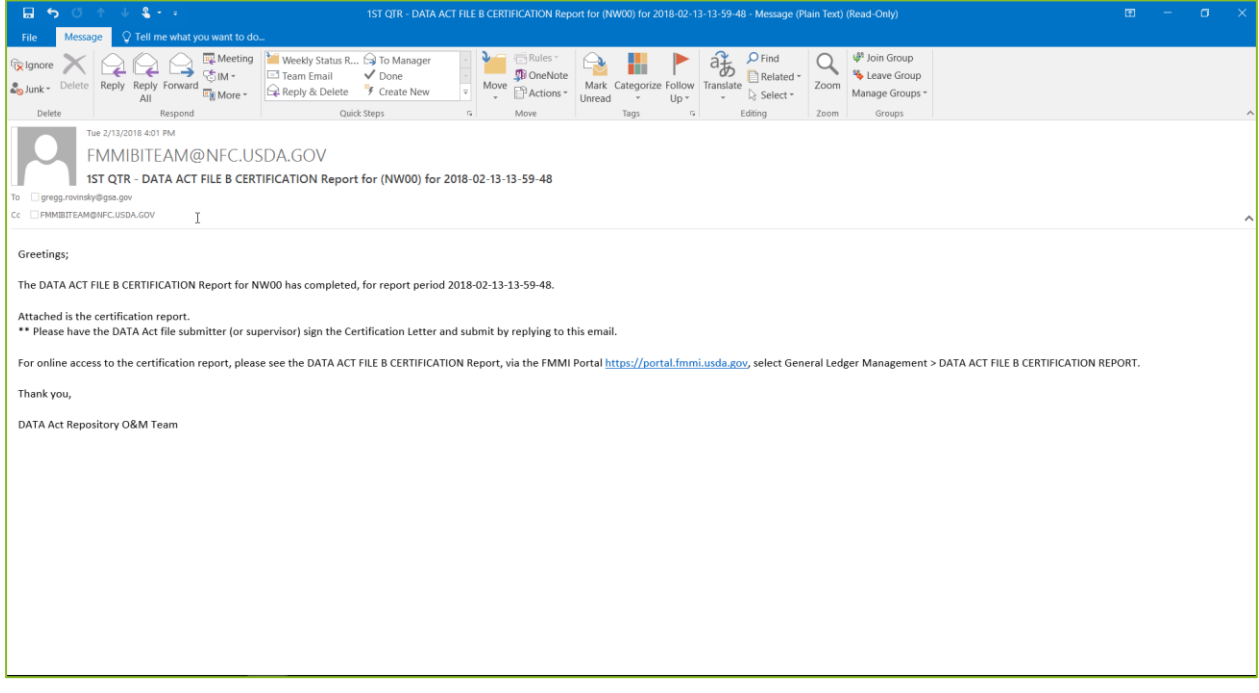

<span id="page-24-0"></span>**Figure 18: FSSP Client DATA Act File B Certification Report Notification**

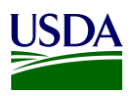

### <span id="page-25-0"></span>**3.1.5 DABS Submission**

Once the validation has been run in the Repository, all records without an error in File B are ready to be combined with File A and File C data for submission to DABS. DATA Act Files A, B, and C must be submitted to DABS as one package.

1. The FMS BI team runs a process chain to pull the error-free data from the BW Server, inserting Treasury required headers during this process, and dropping the file into the OCFO Shared Directory. There are separate process chains for USDA agencies and for FSSP clients.

| Process Chain<br>View                                               | Execution<br>Goto<br>Settings<br>System<br>Help                                 |                                                                     | - 0 ×                                                                            |  |  |  |  |  |  |  |
|---------------------------------------------------------------------|---------------------------------------------------------------------------------|---------------------------------------------------------------------|----------------------------------------------------------------------------------|--|--|--|--|--|--|--|
| Ø                                                                   | <b>7KH GGG AN LANNA RR 0%</b>                                                   |                                                                     |                                                                                  |  |  |  |  |  |  |  |
|                                                                     |                                                                                 |                                                                     |                                                                                  |  |  |  |  |  |  |  |
| Process Chain Display Active Version: DATA Act File A Process Chain |                                                                                 |                                                                     |                                                                                  |  |  |  |  |  |  |  |
| 胆 強 ま な 鳳                                                           | $\Theta$ $\Theta$ $\Theta$<br>$\Box$<br>$\bigoplus$ $\bigoplus$<br>ิล           | $\mathbf{2}$ in<br>囸<br>闺                                           |                                                                                  |  |  |  |  |  |  |  |
| $\sqrt{3}$ $\sqrt{x}$                                               | , S A H H & E H J J E R                                                         |                                                                     | <sup>2</sup> Start                                                               |  |  |  |  |  |  |  |
| Modeling                                                            | <b>60 Process Chains</b>                                                        | Tech. Name                                                          | Start Appropriation Outbound File Process                                        |  |  |  |  |  |  |  |
| Favorites                                                           | > en Unassigned Nodes                                                           | <b>NODESNOTCONNECTED</b>                                            |                                                                                  |  |  |  |  |  |  |  |
| <b>H</b> Find                                                       | ™ Pata Act                                                                      | <b>DATA ACT</b>                                                     |                                                                                  |  |  |  |  |  |  |  |
| <b>EL</b> Data Flows                                                | D2 Exception Processing - Reprocessing Errors                                   | ZDA D2 EXCEPTION                                                    |                                                                                  |  |  |  |  |  |  |  |
| <b>@i InfoProvider</b>                                              | DATA Act File A Process Chain                                                   | ZDA PC APPROPRIATIONS A                                             | <b>li</b> Delete PSA Request                                                     |  |  |  |  |  |  |  |
| InfoObjects                                                         | . CCD DATA Act File A Process Chain Non USDA                                    | ZDA PC APPROPRIATIONS A N                                           | Delete FILE A PSA<br>Ð                                                           |  |  |  |  |  |  |  |
| InfoSources                                                         | DATA Act File A Process Chain USDA                                              | ZDA PC APPROPRIATIONS A U                                           |                                                                                  |  |  |  |  |  |  |  |
| <b>DataSources</b>                                                  | CO DATA Act File B Process Chain Non USDA                                       | ZDA PC OBJCLS PRGACT B N                                            |                                                                                  |  |  |  |  |  |  |  |
| Source Systems                                                      | CO DATA Act File B Process Chain USDA                                           | ZDA_PC_OBJCLS_PRGACT_B_US                                           | <b>D</b> Load Data                                                               |  |  |  |  |  |  |  |
| O Open Hub Destination                                              | .<br>그리고/스틱 #스팅스(이에 Alliance) 그 (이어지스만) 이 (Thin Nicholance) 이 (Thi              | <b>ZUA EU AWKUS FIN U N</b>                                         | <b>P</b> FILA A                                                                  |  |  |  |  |  |  |  |
| Planning Sequences                                                  | DATA Act File C Process Chain USDA                                              | ZDA_PC_AWRDS_FIN_C_USDA                                             |                                                                                  |  |  |  |  |  |  |  |
| CO Process Chains                                                   | · ∞ DATA Act, File D2 (ASP Out)                                                 | ZDA FILE D2 START                                                   |                                                                                  |  |  |  |  |  |  |  |
|                                                                     | . Co Data Act - ASP On Demand Corrections file                                  | ZDA ASP ONDMD CORRECTIONS                                           |                                                                                  |  |  |  |  |  |  |  |
|                                                                     | Data Act - ASP On Demand Non -Corrections file                                  | ZDA ASP_ONDMD_NON_CORR                                              | Data Transfer Proc.                                                              |  |  |  |  |  |  |  |
|                                                                     | Data Act A thru C Inbound Correction Loop                                       | ZDA A C CORRECTION                                                  | F ZDA_FILE_A / PE1USDA -> ZDA_HA011 - FULL                                       |  |  |  |  |  |  |  |
|                                                                     | > co Data Act A thru C Main Process                                             | ZDA AC MAIN                                                         |                                                                                  |  |  |  |  |  |  |  |
|                                                                     | • ∞ Data Act A thru C files inbound                                             | ZDA AC INBOUND                                                      |                                                                                  |  |  |  |  |  |  |  |
|                                                                     | · co Data Act BIWEEKLY process chain                                            | <b>ZDA BIWEEKLY</b>                                                 |                                                                                  |  |  |  |  |  |  |  |
|                                                                     | . co Data Act D2 Agency Files                                                   | ZDA D2 AGENCYFILE                                                   | Program                                                                          |  |  |  |  |  |  |  |
|                                                                     | • co Data Act D2 CRM and Open Hub                                               | ZDA D2 CRM OPENHUB                                                  | ZDA_APPROPRIATION_HEADER                                                         |  |  |  |  |  |  |  |
|                                                                     | > <<< D2 Main                                                                   | ZDA D2 MAIN                                                         |                                                                                  |  |  |  |  |  |  |  |
|                                                                     | > CO Data Act D2 Main - Event initialize                                        | ZDA D2 MAIN EVENT                                                   |                                                                                  |  |  |  |  |  |  |  |
|                                                                     | > <>> Data Act D2 Main - On Demand Process Chain                                | ZDA_D2_MAIN_ON_DEMAND                                               | Program                                                                          |  |  |  |  |  |  |  |
|                                                                     | . co Data Act FPDS-NG Inbound                                                   | ZDA FPDS NG INBOUND                                                 | DA_APPROPRIATIONS_RENAME                                                         |  |  |  |  |  |  |  |
|                                                                     | . co Data Act File B Process Chain                                              | ZDA PC AWARDS FINANCIAL B                                           |                                                                                  |  |  |  |  |  |  |  |
|                                                                     | . Co Data Act File C Process Chain                                              | ZDA PC AWARDS FINANCIAL C                                           |                                                                                  |  |  |  |  |  |  |  |
|                                                                     | · co Data Act SF133 Load                                                        | ZDA_SF133                                                           |                                                                                  |  |  |  |  |  |  |  |
|                                                                     | . CO Data Act SF133 Load - Delete                                               | ZDA SF133 DELETE                                                    |                                                                                  |  |  |  |  |  |  |  |
|                                                                     | · co Data Act WEEKLY process chain                                              | <b>ZDA WEEKLY</b>                                                   |                                                                                  |  |  |  |  |  |  |  |
|                                                                     | > co Does not have pre-check program for D2                                     | ZDA D2 MAIN NOCHECK                                                 |                                                                                  |  |  |  |  |  |  |  |
|                                                                     | <b>P BFM Process Chains</b>                                                     | <b>ZPC BFM</b>                                                      |                                                                                  |  |  |  |  |  |  |  |
| Administration                                                      | > elli FMMI BI System Assurance Process Chains                                  | ZPC FMMI BI SYSTEM ASSURANC                                         |                                                                                  |  |  |  |  |  |  |  |
| <b>Transport Connection</b>                                         | <b>P</b> ECC Delta Queue Clearing                                               | ZPC_ECC_QUEUE_CLEARING                                              |                                                                                  |  |  |  |  |  |  |  |
| Documents                                                           | > elle BI Admin Cockpit                                                         | <b>RSTCC</b>                                                        |                                                                                  |  |  |  |  |  |  |  |
| <b>BI</b> Content                                                   | <b>PII</b> CRM Case Management<br>> all Cash Reconciliation Load Process Chains | <b>OCRM SERV CASE</b>                                               |                                                                                  |  |  |  |  |  |  |  |
| Translation                                                         |                                                                                 | ZPC FMMI BI CR LOAD<br>$\langle$ $\rangle$<br>$\leftrightarrow$ $-$ |                                                                                  |  |  |  |  |  |  |  |
| Metadata Repository                                                 |                                                                                 |                                                                     |                                                                                  |  |  |  |  |  |  |  |
|                                                                     |                                                                                 | <b>SAP</b>                                                          | 一定<br>$\mathbf{f}$<br>$\mathbb{R}$   PB7 (1) 500 $\mathbb{V}$   fprbia7ap2   OVR |  |  |  |  |  |  |  |

<span id="page-25-1"></span>**Figure 19: Process Chain - Error-free Data**

| F File                  | Edit                        | Goto | List                       | Settings | System                             | Help                 | $ \square$ $\times$                                                        |
|-------------------------|-----------------------------|------|----------------------------|----------|------------------------------------|----------------------|----------------------------------------------------------------------------|
| ❼                       |                             |      |                            |          |                                    |                      | <b>~&lt; . @ . @ ㅎ ^ ^ ^ ^ ^ ^ ^ ^ ^ ^ ^ ^</b>                             |
|                         |                             |      |                            |          |                                    |                      | Directory: /sapmnt/PB7/EAIData/INT/DATA_ACT/TRES/outbound                  |
|                         |                             |      |                            |          |                                    |                      |                                                                            |
|                         |                             |      |                            |          |                                    |                      | 分质量 三三下烟自助军曲强强的                                                            |
|                         | <b>Useab</b> Viewed Changed |      |                            |          | Length Owner Lastchan Lastchan     |                      | <b>File Name</b>                                                           |
|                         |                             |      |                            |          | 61440 pb7adm 03/22/201 14:31:35    |                      |                                                                            |
| $\overline{\mathbf{x}}$ |                             |      | 2399 pb7adm                |          |                                    | 14:31:16             | S USDA ASSISTANCE                                                          |
|                         |                             |      |                            |          | 20480 pb7adm 03/19/201 13:39:39    |                      | submitted                                                                  |
|                         |                             |      | 4096 pb7adm                |          |                                    | 13:39:22             | holding                                                                    |
| x                       |                             |      |                            |          | 52707226 pb7adm 02/14/201 09:06:57 |                      | FMMI.USDA.DA.AF 20180214 080642.txt                                        |
| x                       |                             |      | 2606 pb7adm                |          |                                    | 09:06:11             | S FMMI.USDA.DA.AF                                                          |
| x                       |                             |      | 3290450 pb7adm             |          |                                    | 09:04:58             | FMMI.USDA.DA.PA 20180214 080444.txt                                        |
| x                       |                             |      | 2380 pb7adm                |          |                                    | 09:04:55             | S. FMMT.USDA.DA.PA                                                         |
| X                       |                             |      | 71170 pb7adm               |          |                                    | 09:04:33             | FMMI.USDA.DA.APPRO 20180214 080419.txt                                     |
| X                       |                             |      | 1176 pb7adm                |          |                                    | 09:04:23             | <b>BETHING OSDA, DA, APPRO</b>                                             |
|                         |                             |      |                            |          | pb7adm 02/13/201 08:48:32          |                      | FSSP.UD00.DA.AF 20180213 074817.txt                                        |
|                         |                             |      |                            | pb7adm   |                                    | 08:47:38             | FSSP.RE00.DA.AF 20180213 074723.txt                                        |
| x<br>X                  |                             |      | 2877 pb7adm<br>2866 pb7adm |          |                                    | 08:47:36<br>08:47:35 | FSSP.AB00.DA.AF_20180213_074722.txt                                        |
| X                       |                             |      | 2383 pb7adm                |          |                                    | 08:47:33             | FSSP.AP02.DA.AF 20180213 074720.txt<br>FSSP.AS00.DA.AF_20180213_074719.txt |
|                         |                             |      |                            | pb7adm   |                                    | 08:47:32             | FSSP.GW00.DA.AF_20180213_074717.txt                                        |
|                         |                             |      |                            | pb7adm   |                                    | 08:46:38             | FSSP.HT00.DA.AF_20180213_074624.txt                                        |
| x                       |                             |      | 10673 pb7adm               |          |                                    | 08:46:37             | FSSP.DR00.DA.AF_20180213_074622.txt                                        |
| X                       |                             |      | 25529 pb7adm               |          |                                    | 08:46:35             | FSSP.FC00.DA.AF 20180213 074621.txt                                        |
| x                       |                             |      | 16169 pb7adm               |          |                                    | 08:46:33             | FSSP.JF00.DA.AF 20180213 074619.txt                                        |
|                         |                             |      |                            | pb7adm   |                                    | 08:46:32             | FSSP.BR00.DA.AF_20180213_074617.txt                                        |
|                         |                             |      |                            | pb7adm   |                                    | 08:45:33             | FSSP.CC02.DA.AF_20180213_074519.txt                                        |
|                         |                             |      |                            | pb7adm   |                                    | 08:45:32             | FSSP.IP00.DA.AF 20180213 074517.txt                                        |
| x                       |                             |      | 4011 pb7adm                |          |                                    | 08:44:32             | FSSP.CH00.DA.AF 20180213 074417.txt                                        |
| x                       |                             |      | 5061 pb7adm                |          |                                    | 08:43:32             | FSSP.MM00.DA.AF 20180213 074317.txt                                        |
|                         |                             |      |                            | pb7adm   |                                    | 08:42:34             | FSSP.PA00.DA.AF 20180213 074220.txt                                        |
|                         |                             |      |                            | pb7adm   |                                    | 08:42:33             | FSSP.PL00.DA.AF_20180213_074219.txt                                        |
| x                       |                             |      | 6096 pb7adm                |          |                                    | 08:42:32             | FSSP.JU00.DA.AF_20180213_074217.txt                                        |
| x                       |                             |      | 3529 pb7adm                |          |                                    | 08:41:35             | FSSP.JM00.DA.AF_20180213_074120.txt                                        |
| X                       |                             |      | 17718 pb7adm               |          |                                    | 08:41:33             | FSSP.DN00.DA.AF 20180213 074119.txt                                        |
| X                       |                             |      | 9520 pb7adm                |          |                                    | 08:41:32             | FSSP.CG00.DA.AF_20180213_074117.txt                                        |
| x                       |                             |      | 5162 pb7adm                |          |                                    | 08:41:00             | FSSP.AC00.DA.AF_20180213_074046.txt                                        |
|                         |                             |      |                            | pb7adm   |                                    | 08:40:59             | FSSP.NW00.DA.AF_20180213_074044.txt                                        |
|                         |                             |      |                            | pb7adm   |                                    | 08:40:58             | FSSP.NC00.DA.AF_20180213_074043.txt                                        |
| X                       |                             |      | 6716 pb7adm                |          |                                    | 08:34:32             | FSSP.UD00.DA.PA 20180213 073417.txt                                        |
| X                       |                             |      | 7264 pb7adm                |          |                                    | 08:33:32             | FSSP.RE00.DA.PA_20180213_073317.txt                                        |
| X                       |                             |      | 17270 pb7adm               |          |                                    | 08:32:35             | FSSP.AB00.DA.PA 20180213 073220.txt                                        |
| x                       |                             |      | 13412 pb7adm               |          |                                    | 08:32:33             | FSSP.AP02.DA.PA 20180213 073219.txt                                        |
| x                       |                             |      | 5415 pb7adm                |          |                                    | 08:32:32             | FSSP.AS00.DA.PA 20180213 073217.txt                                        |
| x                       |                             |      | 5638 pb7adm                |          |                                    | 08:31:33             | FSSP.GW00.DA.PA_20180213_073119.txt                                        |

<span id="page-26-0"></span>**Figure 20: OCFO Shared Directory**

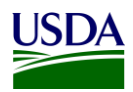

- 2. The FMS BI team pulls the File B report from the OCFO Shared Directory and drops the file in to the DABS site manually.
	- a. Sign on to the [DATA Act Broker site.](https://broker.usaspending.gov/)

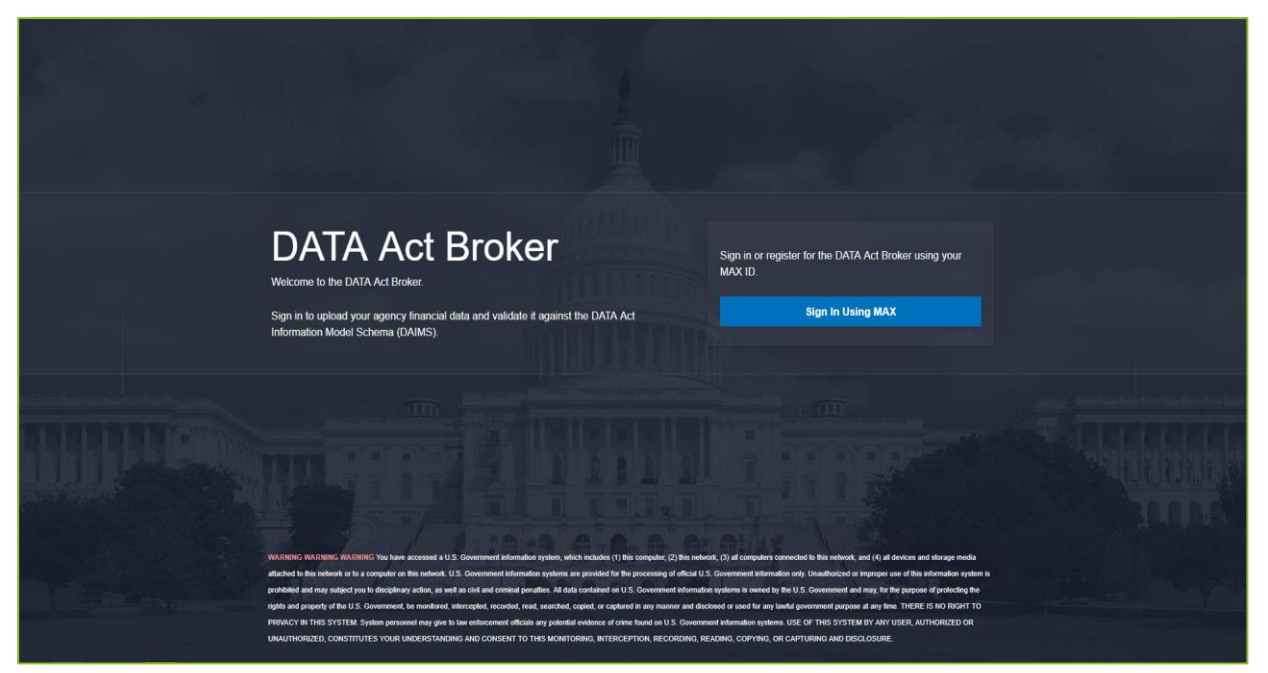

**Figure 21: DATA Act Broker Home Page**

b. Click Enter under the Select the DATA Act Broker Submission.

<span id="page-27-0"></span>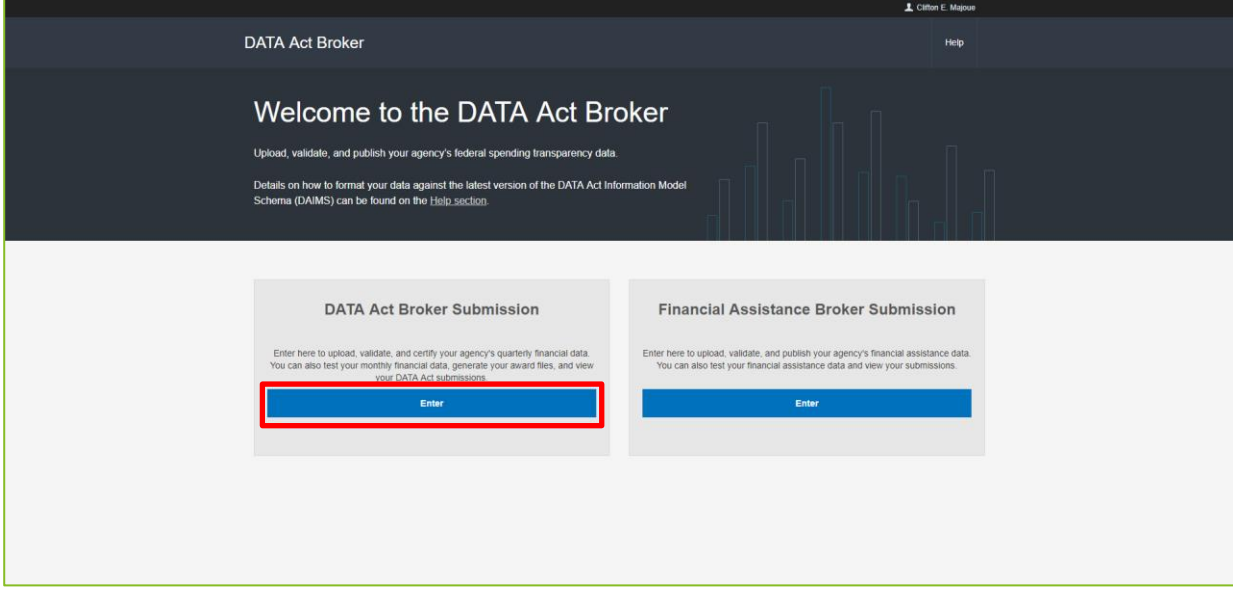

<span id="page-27-1"></span>**Figure 22: Select the DATA Act Broker Submission**

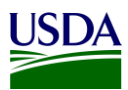

c. On the DABS home page, click on "Upload and Validate a New Submission"

<span id="page-28-0"></span>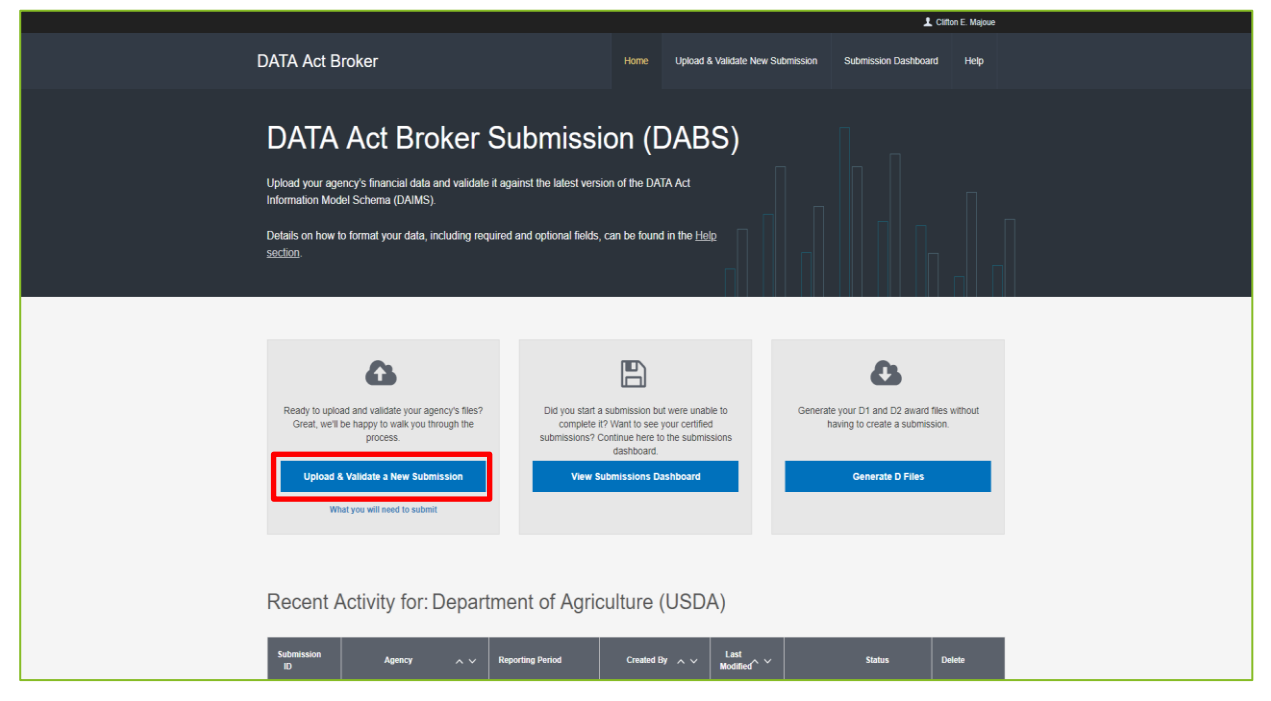

**Figure 23: Select Upload and Validate a New Submission**

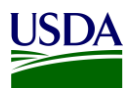

d. The Upload & Validate a New Submission screen describes the four steps to Upload and Validate Agency Data. Click Next.

|                        |                                                                                                    |                                  |                             | L Clifton E. Majoue |
|------------------------|----------------------------------------------------------------------------------------------------|----------------------------------|-----------------------------|---------------------|
| <b>DATA Act Broker</b> | Home                                                                                                    | Upload & Validate New Submission | <b>Submission Dashboard</b> | Help                |
|                        | Upload & Validate a New Submission                                                                                                    |                                  |                             |                     |
|                        | Four Steps to Upload and Validate Agency Data                                                                                                    |                                  |                             |                     |
|                        | Submission Info<br>Provide the DATA Act Broker with information about the submission you'll be creating. This information<br>includes the name of your agency and the reporting period.                                                                                                    |                                  |                             |                     |
|                        | Upload Files (.csv or .txt)<br>You'll need the following files to complete your submission. Files A, B, and C can be provided as<br>comma-separate values (.csv) or pipe-separated values (.txt). Sample files are available for download in<br>the DATA Act Broker.<br>- File A: Appropriation Account data.(Sample file)<br>· File B: Object Class and Program Activity (Sample file)<br>· File C: Award Financial data.(Sample file)<br>Files D1, D2, E, and F will be generated for you based on the reporting period you provide. |                                  |                             |                     |
|                        | - File D1: Award and Awardee Attributes (Procurement Award) data.<br>- File D2: Award and Awardee Attributes (Financial Assistance) data.(Sample file)<br>· File E: Additional Awardee Attributes data.<br>· File F: Sub-award Attributes data.                                                                                                    |                                  |                             |                     |
|                        | Validate Data Files<br>In this step, the DATA Act Broker will validate your submitted files separately, and all files (including D1<br>and D2) against each other. All files must be present to perform cross-file validations.<br>Find out what validations are currently implemented                                                                                                    |                                  |                             |                     |
|                        | Review, Certify, and Publish<br>Once your submission has successfully passed validation, this step allows you to:<br>- Notify another user that the submission is ready for them to review, certify, and publish.<br>- Review, certify, and publish your agency's data.                                                                                                    |                                  |                             |                     |
|                        | Hide this page next time I submit files.                                                                                                    |                                  |                             |                     |

<span id="page-29-0"></span>**Figure 24: Four Steps to Upload & Validate**

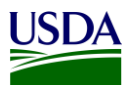

e. Provide the Submission Info by answering each question on the screen. Click Submit.

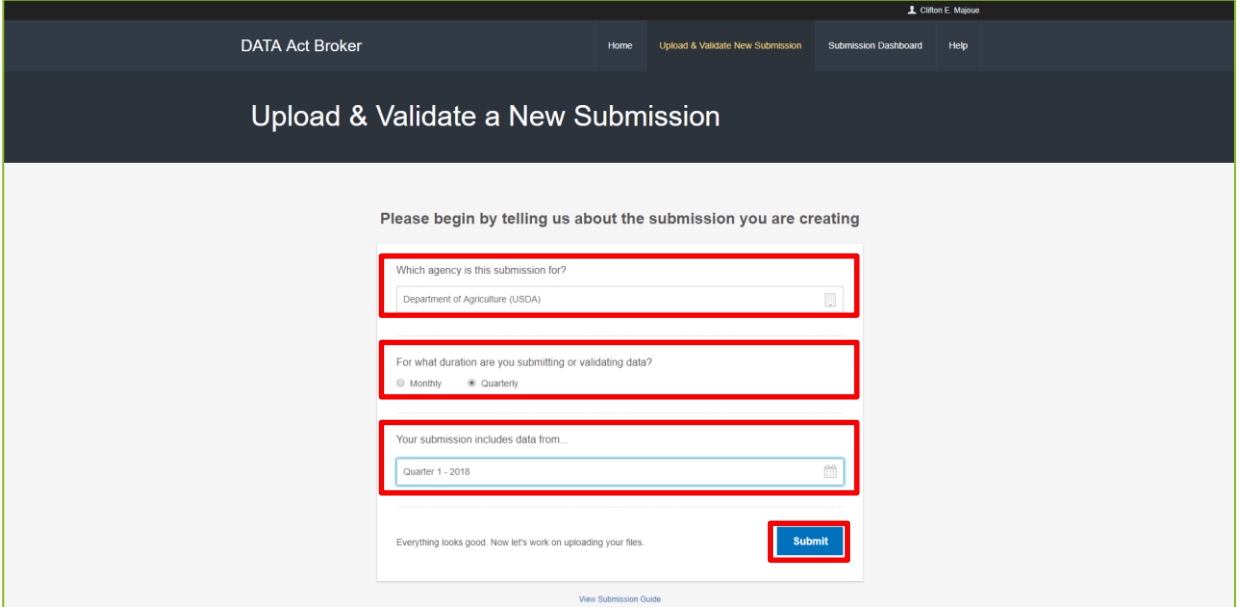

**Figure 25: Upload & Validate - Submission Info Screen**

<span id="page-30-0"></span>f. Drag and drop File B from the Shared Directory. Once the Files A, B, and C have been dragged and dropped onto the screen, the Upload and Validate files button will appear, click that button.

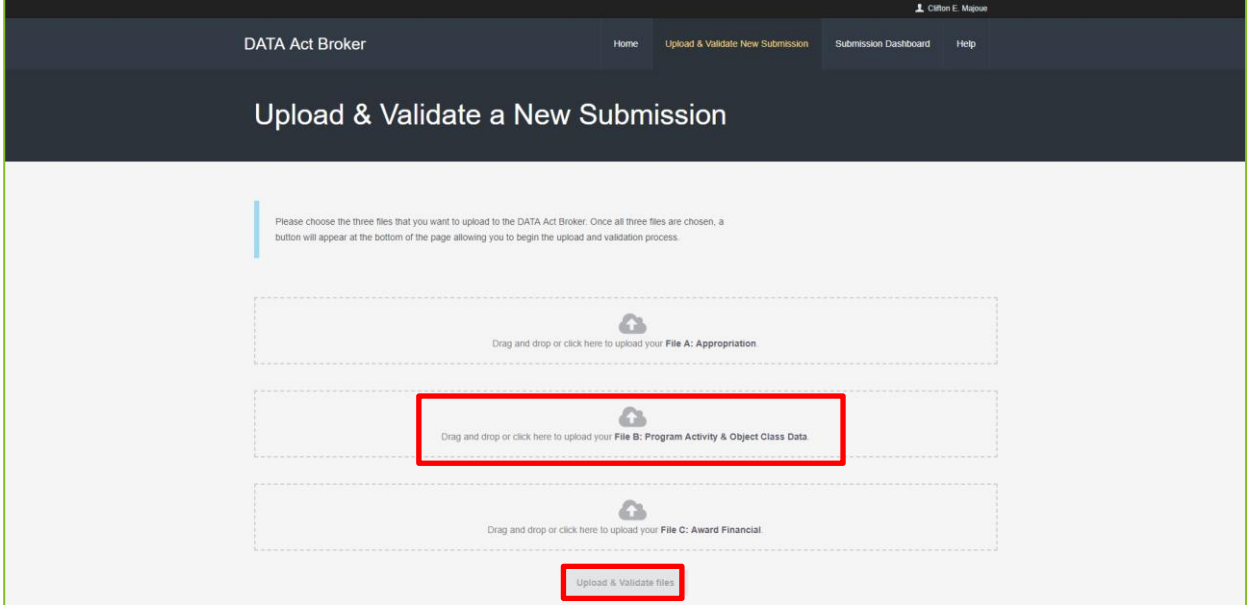

<span id="page-30-1"></span>**Figure 26: Upload Files to DABS**

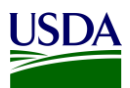

g. Once the files have been uploaded, the system will produce warnings and errors. If there are errors for File B, the report must be fixed and reloaded to DABS. To view the Warnings, click on the View & Download Warnings Report. Click Next. An example of the [File B Warnings Report,](#page-39-7) can be found in Appendix A: Legislation, Guidance, and Tools. Click Next.

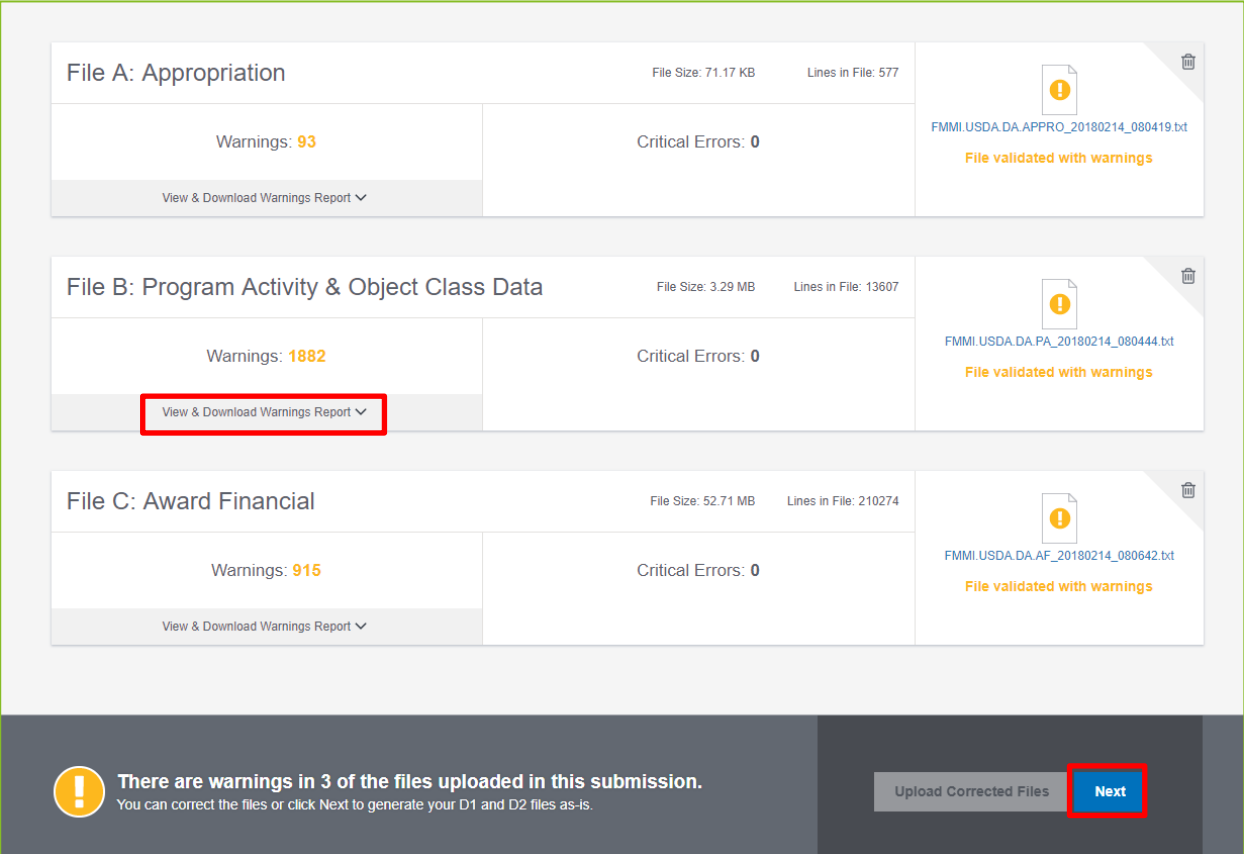

<span id="page-31-0"></span>**Figure 27: Warning and Errors**

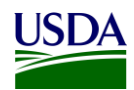

#### h. DABS will give you the option to Generate the Files D1 and D2. To view these files, click Generate Files. To move to the next step, click Next.

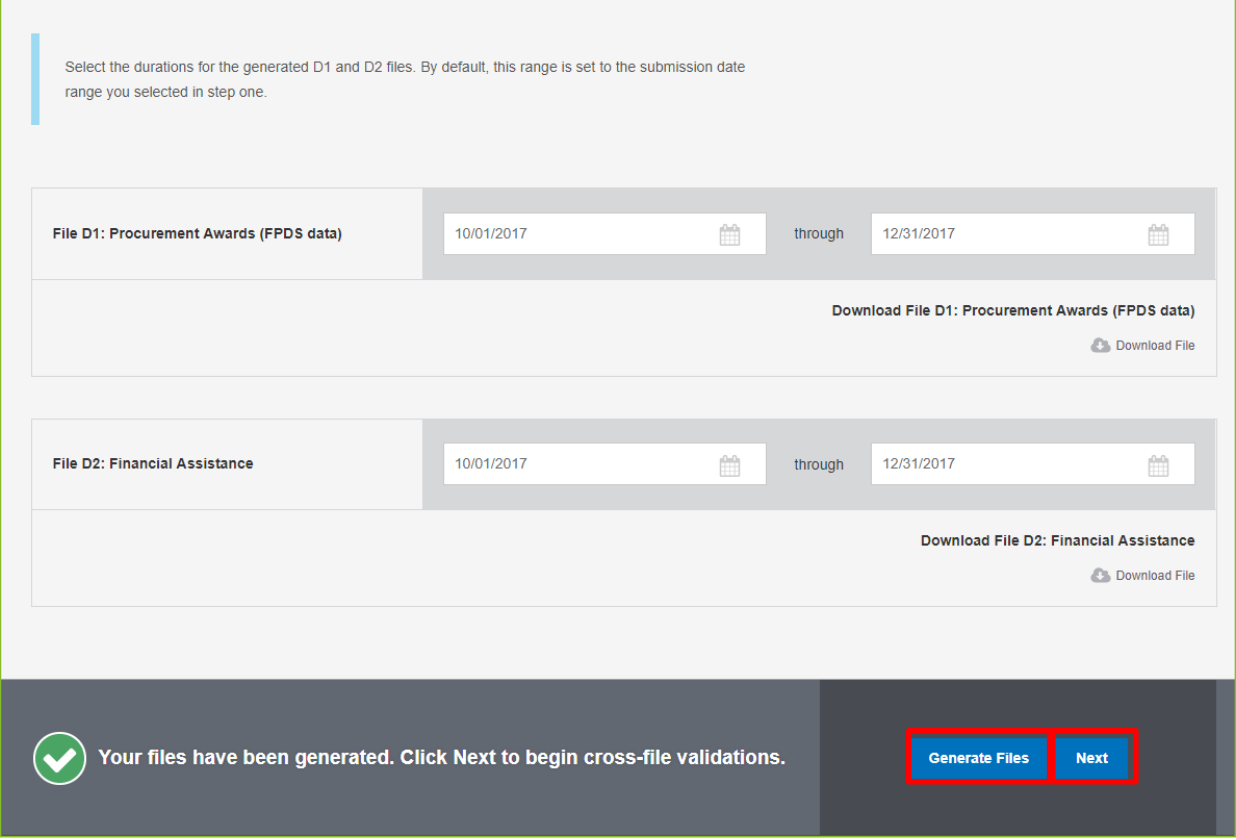

**Figure 28: Option to Generate the Files D1 and D2**

<span id="page-32-0"></span>i. A cross validation is performed between the Files A and B, Files C and D1, and the File C and D2. The yellow explanation point represents warnings found in the validation. If there is a red x, that means there are errors in the report. A Next button will be located at the bottom right of this screen, click the button to move forward to the next screen.

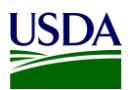

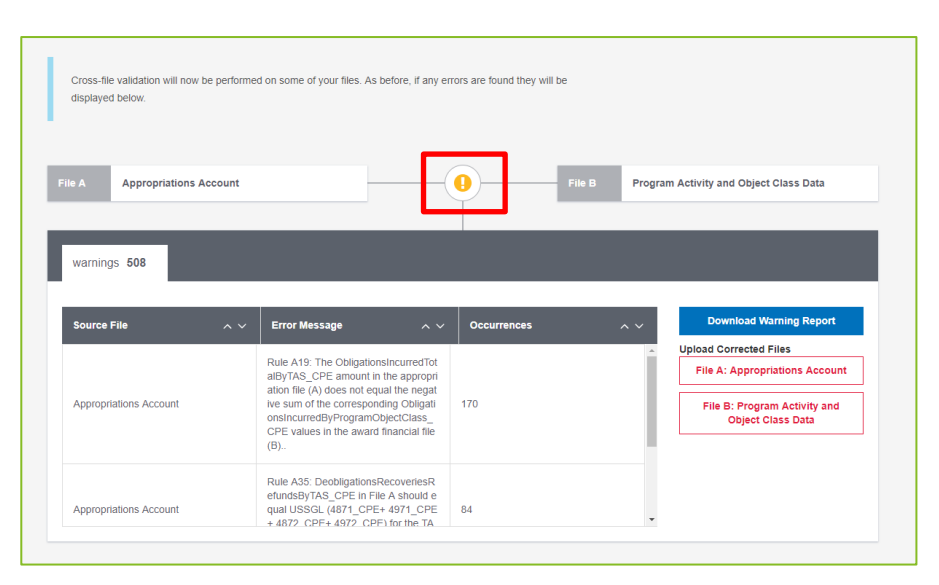

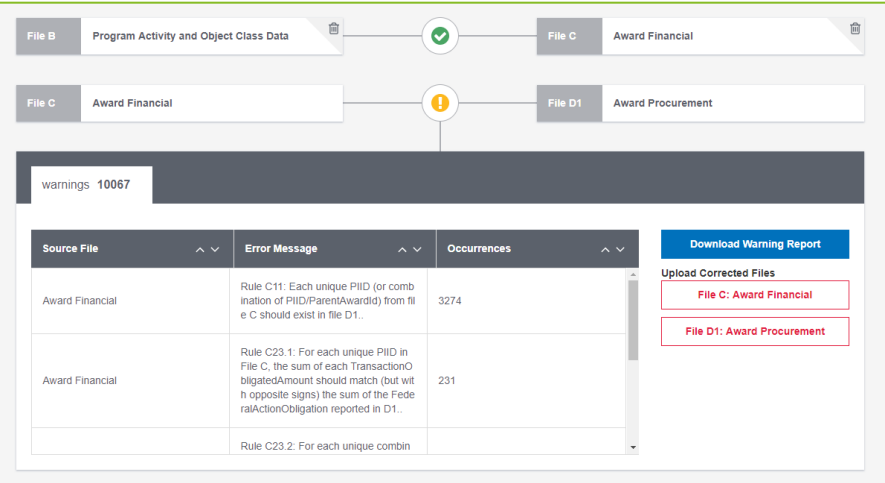

<span id="page-33-0"></span>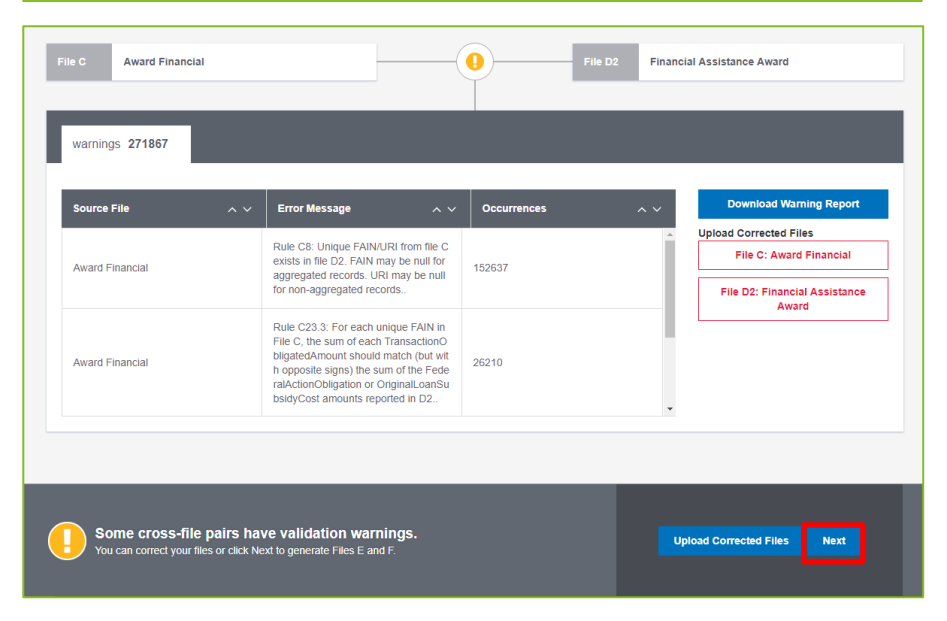

**Figure 29: DABS Validation**

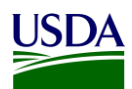

#### j. Files E and F will appear on the next screen and are available for download. Click Next.

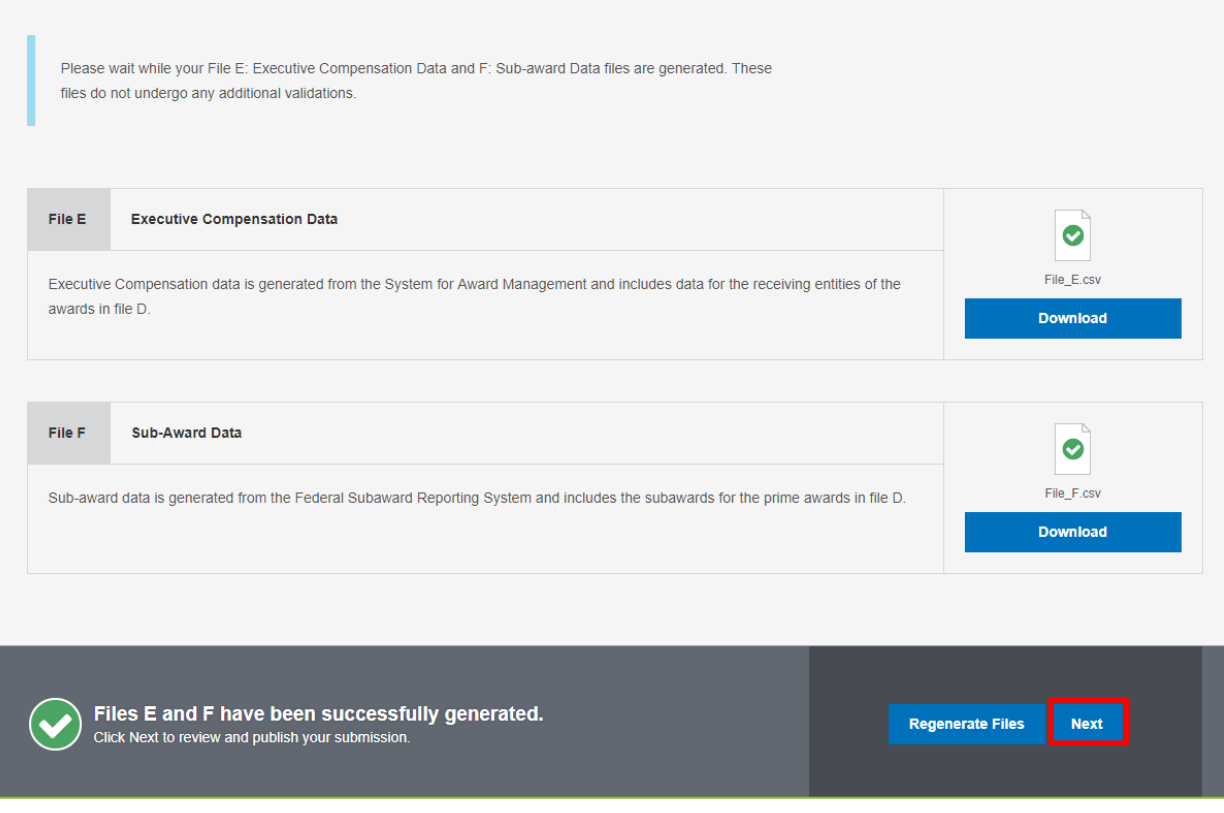

<span id="page-34-0"></span>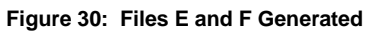

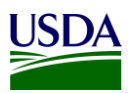

<span id="page-35-1"></span>k. Click on the drop down in the Add comments to files section and select File B. Add comments for File B in the comments box and click Save Changes. Before clicking on "Notify Another User that the Submission is Ready for Certification", the FMS BI team sends an email notification to OCFO leadership asking for confirmation that certification is granted. Please see **Section 3.1.7** for more detail on the email notification. Once the confirmation of certification is received from OCFO leadership via a response to the email sent, the FMS BI team clicks the "Notify Another User that the Submission is Ready for Certification" button.

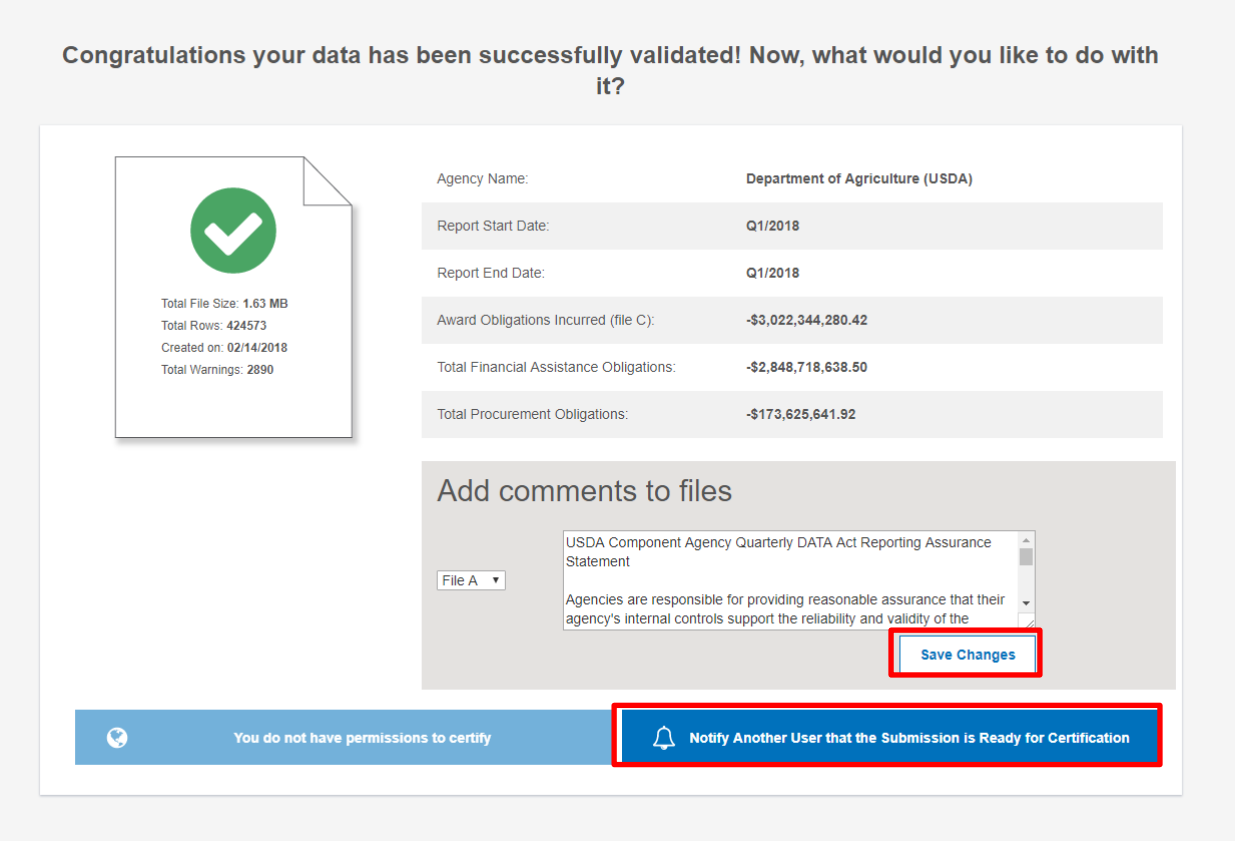

<span id="page-35-0"></span>**Figure 31: Confirmation of data being successfully validated in DABS**

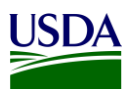

l. Begin to type the name or email of the person who will act as the USDA certifier for the File B Submission. This person's email will pop up, once the system recognizes the name or email. The USDA Certifier cannot be the same person that entered File B into DABS. Click Send Notification and an automated message will be sent to the identified certifier, alerting them to go into DABS and certify the File B Submission.

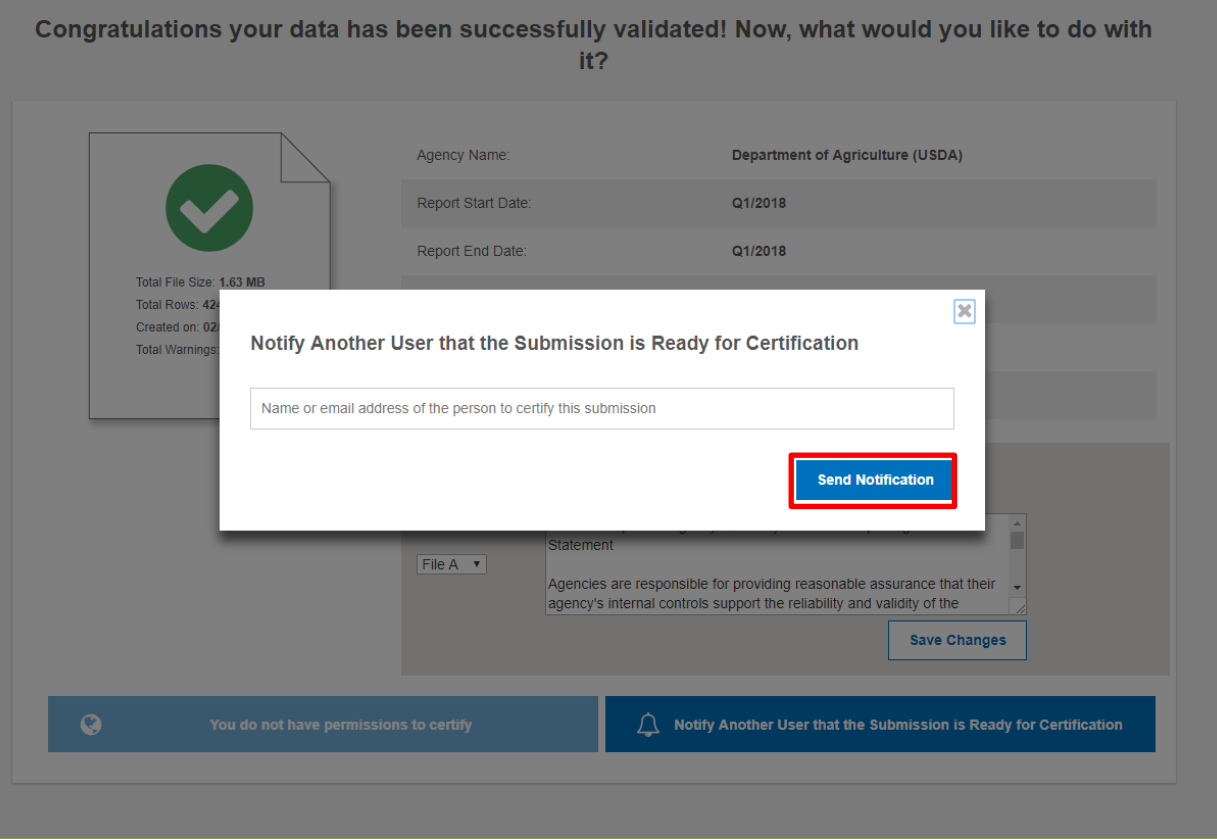

<span id="page-36-0"></span>**Figure 32: Select the File B Certifier**

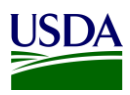

#### <span id="page-37-0"></span>**3.1.6 Assurance**

In addition to the certification provided by OCFO leadership, an Assurance Statement is distributed by OCFO TARD to the agencies via an email, asking each agency to sign and provide reasonable assurance that their agency's internal controls support the reliability and validity of the agency account-level data reported per the DATA Act files. A copy of the [USDA DATA Act Quarterly Assurance Statement](#page-39-8) can be found in Appendix A: Legislation, Guidance, and Tools.

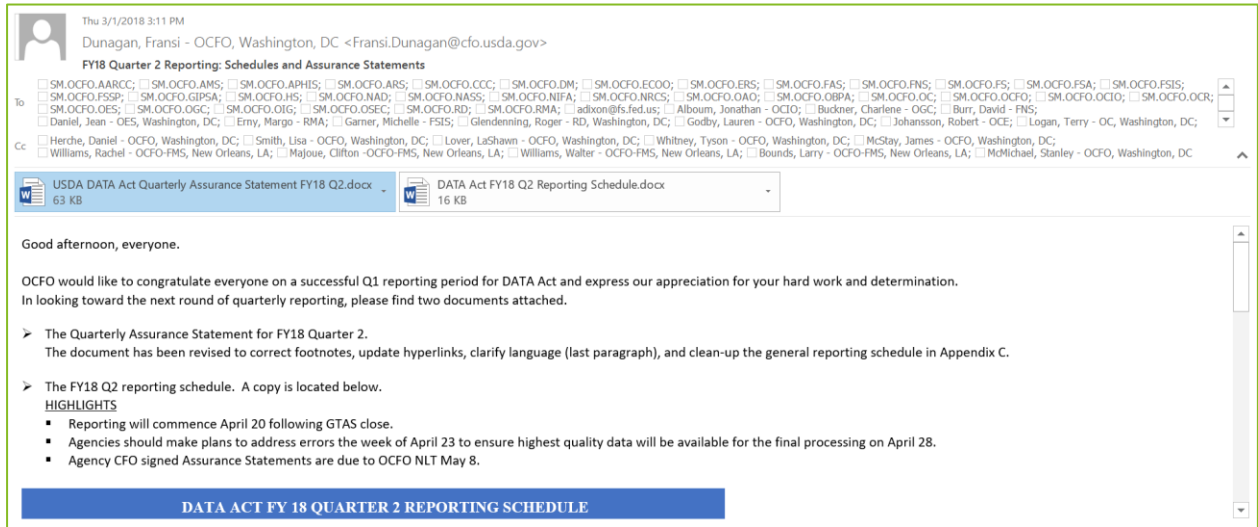

<span id="page-37-1"></span>**Figure 33: Assurance Request Email Example**

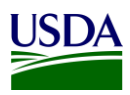

### <span id="page-38-0"></span>**3.1.7 Certification**

Once the File B data has been entered into DABS, and the user has received confirmation of data being successfully validated in DABS (please see [Section 3.1.5, step 2, subsection K\)](#page-35-1), an email is sent from the FMS BI team to OCFO leadership, including the DATA Act Status report, Submission Appropriations Warning report, Submission Program Activity Warning report, and the Submission Award Financial Warning Report. The email alerts leadership that the team has completed its final refresh of the Repository, have submitted USDA's File A, B, and C to DABS for pre-validation, and are asking for confirmation that certification be granted.

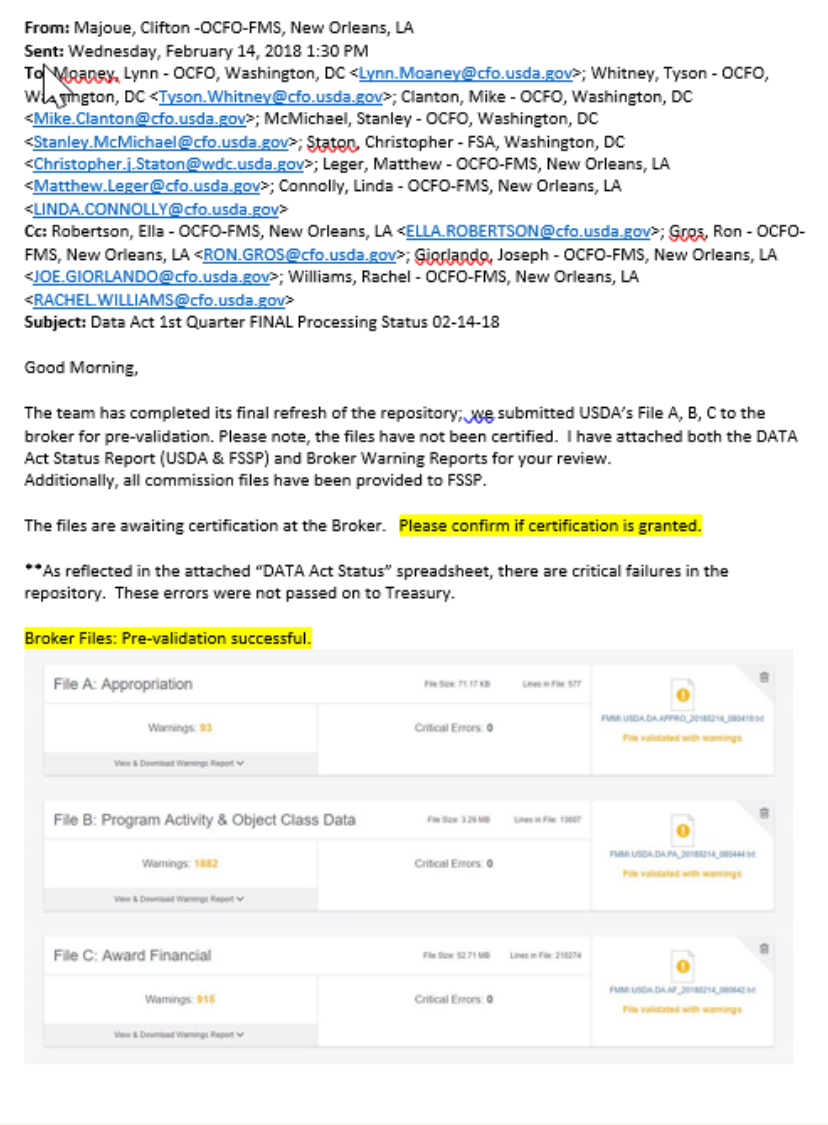

<span id="page-38-1"></span>**Figure 34: Certification Request Email Example**

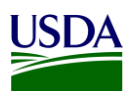

## <span id="page-39-0"></span>**Appendix A: Legislation, Guidance, and Tools**

<span id="page-39-8"></span><span id="page-39-7"></span><span id="page-39-6"></span><span id="page-39-5"></span><span id="page-39-4"></span><span id="page-39-3"></span><span id="page-39-2"></span><span id="page-39-1"></span>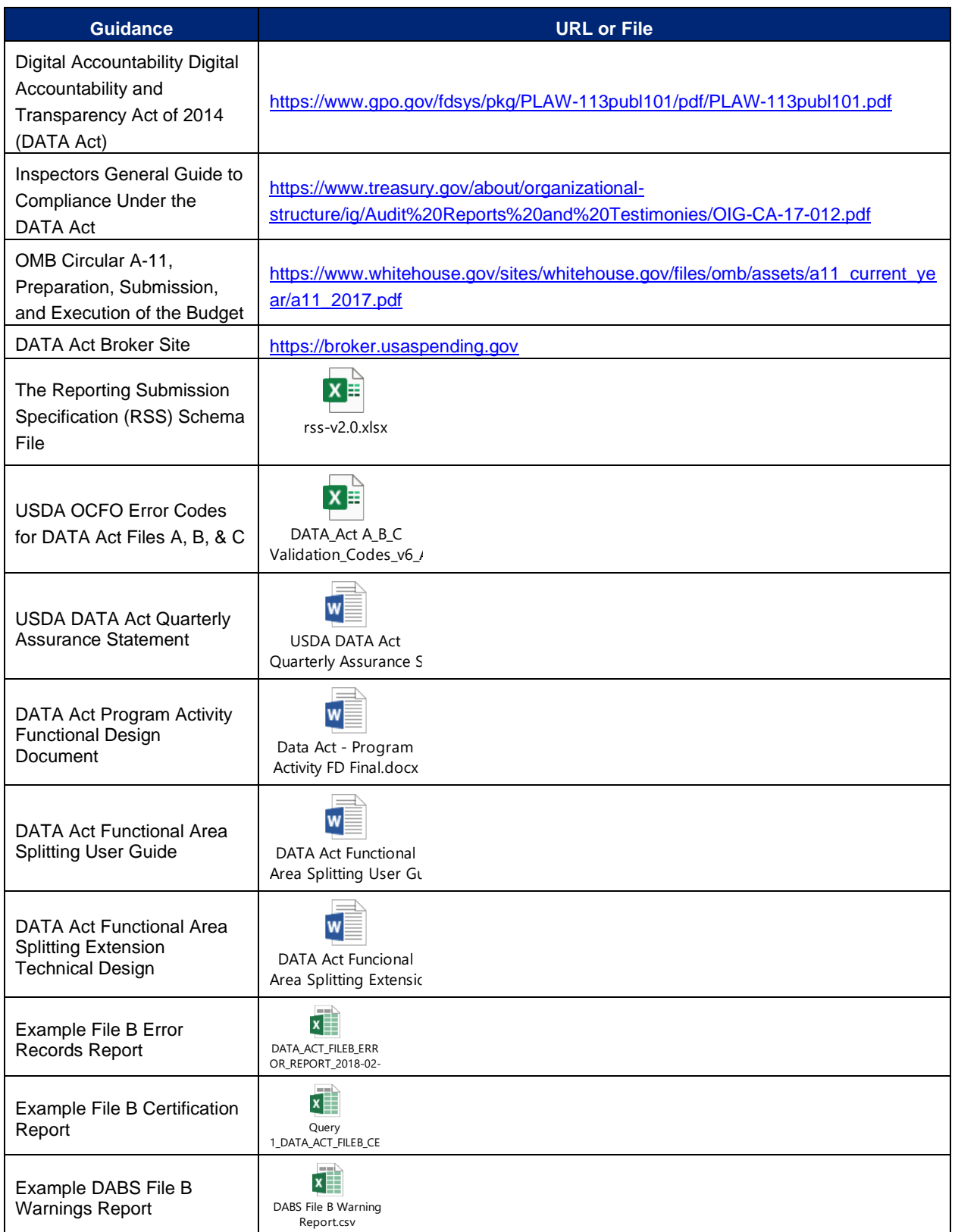

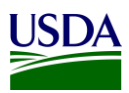

### <span id="page-40-0"></span>**Appendix B: Non-Standard Program Activities**

Instances can occur in the File B Object Class and Program Activity Detail report where the Program Activity does not match the Budget Program or Financing Schedule. When these instances occur, agencies should use the Non-Standard Program Activities listed below.

- Code: 9901, Set Aside
	- o Extramural Budgets to include but not limited to Small Business Innovation Research as such funding does not align with the Budget Appendix Program and Finance Schedule and currently legislatively required by eleven Federal Agencies.
- Code: 9902, Program Support
	- $\circ$  Use of multiple Budget Appendix Program and Finance Schedule Program Activities as outlined by legislation to support and carry out the work necessary for the Agency / Department. Program Support includes but is not limited to Program Activity support, Administrative Support and Overhead cost when not specifically outlined in an independent Program Activity.
- Code: 9903, Supplemental Funding
	- $\circ$  Use in cases when Federal Funding is released outside the Budget cycle and a Budget Appendix Program and Finance Schedule Program Activity is not provided during a period of execution.
- Code: 9904, Below Threshold
	- $\circ$  Use in cases when Federal Funding is provided below the Budget threshold of \$1 million within the Budget Appendix Program and Finance Schedule Program Activity.
- Code: 9905, Other Unmapped
	- $\circ$  Use in cases when Program Activity is outside the range of existing Standard or Non-Standard Program Activity Codes / Definitions.
- Code: 9906, Recovery Act
	- $\circ$  Use in cases related to The American Recovery and Reinvestment Act of 2009 (ARRA).
- Code: 9907, Child Nutrition
	- $\circ$  Use in cases of reimbursement for Child Nutrition program meals through the National School Lunch Program, School Breakfast Program, Child and Adult Care Food Program, Summer Food Service Program and Special Milk Program. The meals are reimbursed at paid, reduced price and free rates. The CN07 serves as a means to fully capture Federal Funds used for meal reimbursements across the various Child Nutrition programs.
- Code: 9908, Pending Mapping
	- $\circ$  Use in cases of activity mapping pending to a valid Budget Appendix Program Activity or an existing Non-Standard Program Activity for USDA.
- Code: 9909, FSDW (Financial Statement Data Warehouse)
	- $\circ$  Use in cases when activity is driven by Financial Statement adjustments and/or SF-133 adjustments. Mapping is not linked to a Budget Appendix Program Activity but internal to the USDA FSDW.

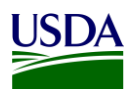

### <span id="page-41-0"></span>**Appendix C: FMMI Dropbox FileZilla Submission Instructions**

This section includes submission instructions using FileZilla.

1. Open FileZilla, click on File, Site Manager, and New Site.

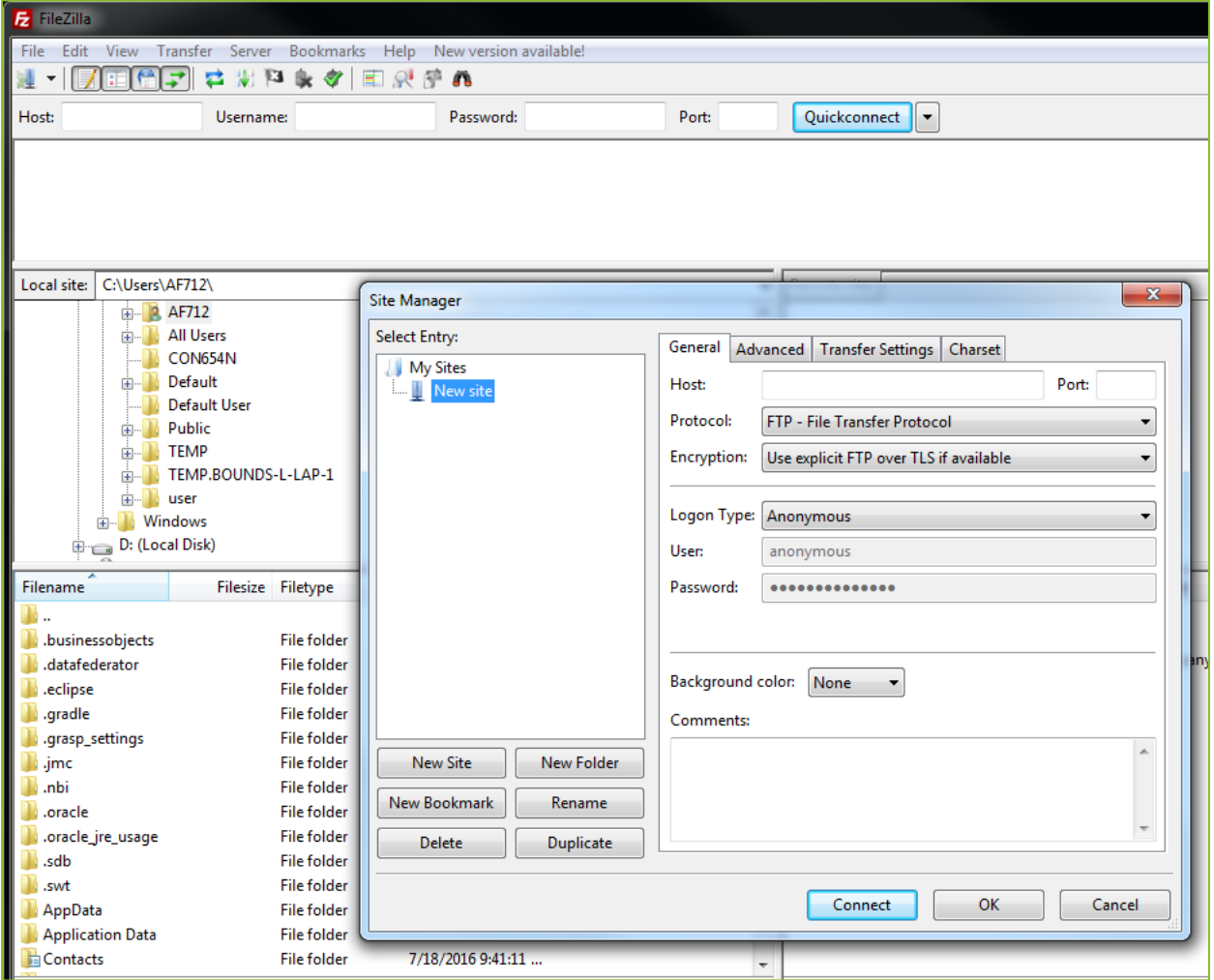

**Figure 35: FileZilla Home Screen**

- <span id="page-41-1"></span>2. On the next screen, please enter the following:
	- a. Host: 199.139.136.71
	- b. Port: 22
	- c. Protocol: Click on the dropdown and select "SFTP SSH File Transfer Protocol"
	- d. Login Type: Click on the dropdown and select "Ask for password"
	- e. Userid Name: (intpr\*\*\*\*) ex: intprar00 (Please use your agencies Userid Name)

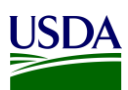

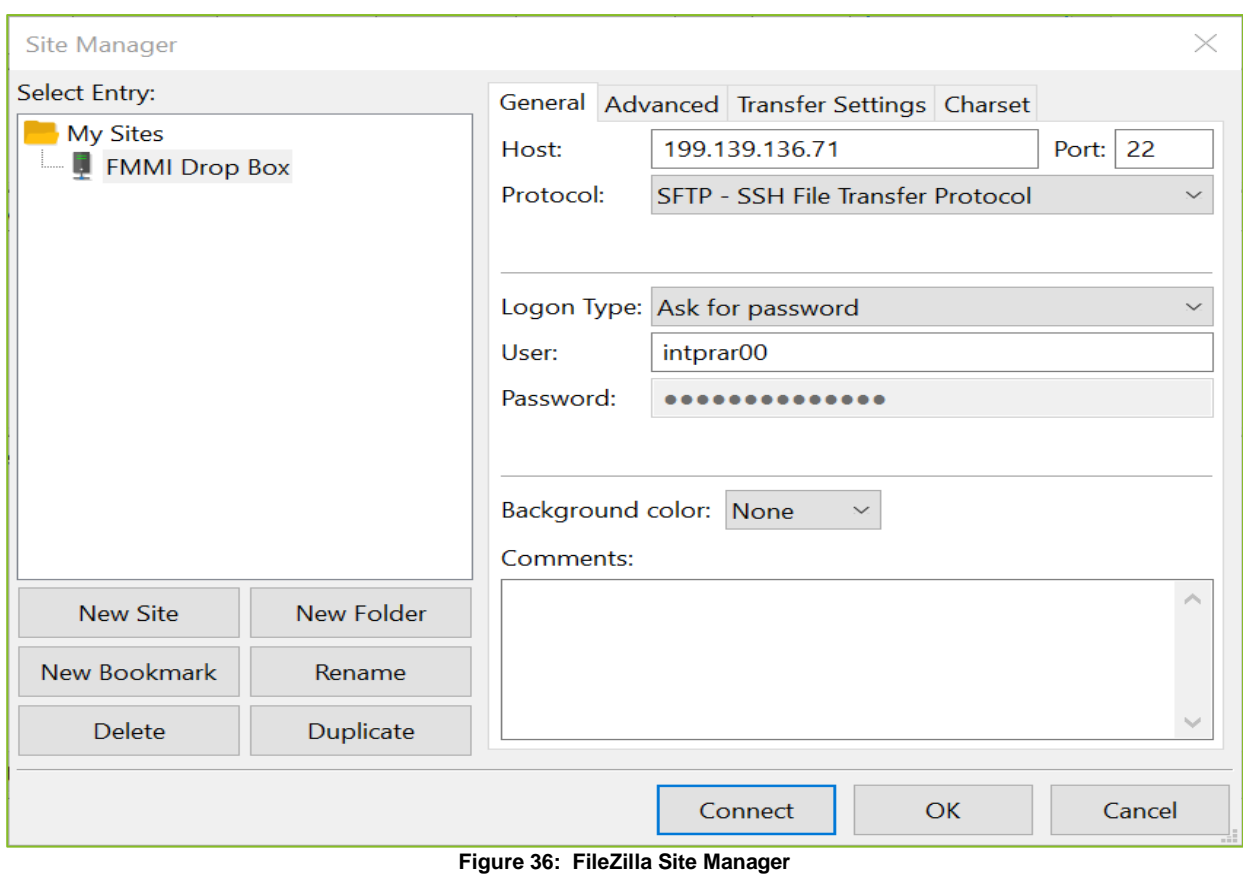

<span id="page-42-0"></span>3. After entering the information, click Connect and enter your password. Screenshot below should appear:

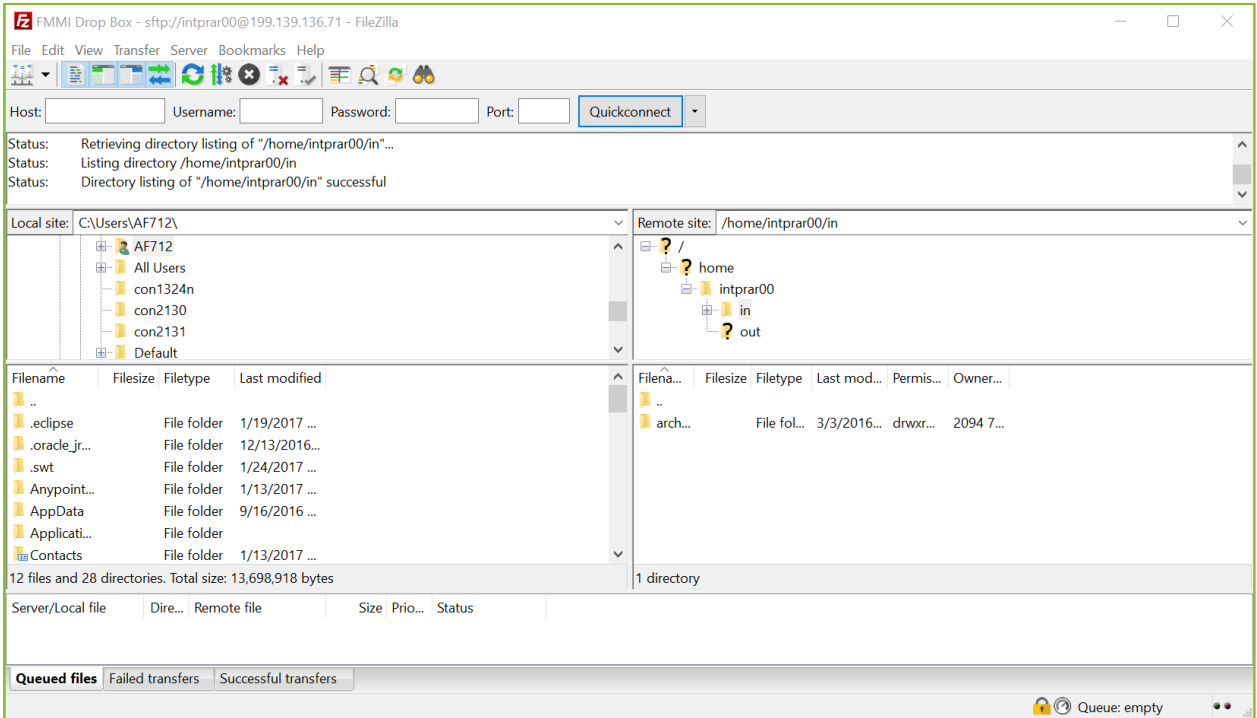

<span id="page-42-1"></span>**Figure 37: FileZilla FMMI Dropbox**

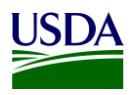

4. First, click on your Userid Name (intpr\*\*\*\*) folder, then click on the folder. Once this is done, place your agency file here (intpr<agencycode>/in). Please note, it is very important to place the file in the "in" directory. If the file is placed in the incorrect directory, the file will not be picked up.

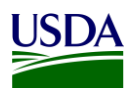

### <span id="page-44-0"></span>**Appendix D: FMMI Dropbox WinSCP Submission Instructions**

This section includes submission instructions using WinSCP.

1. Open WinSCP, click on "New Site" on the left-hand side.

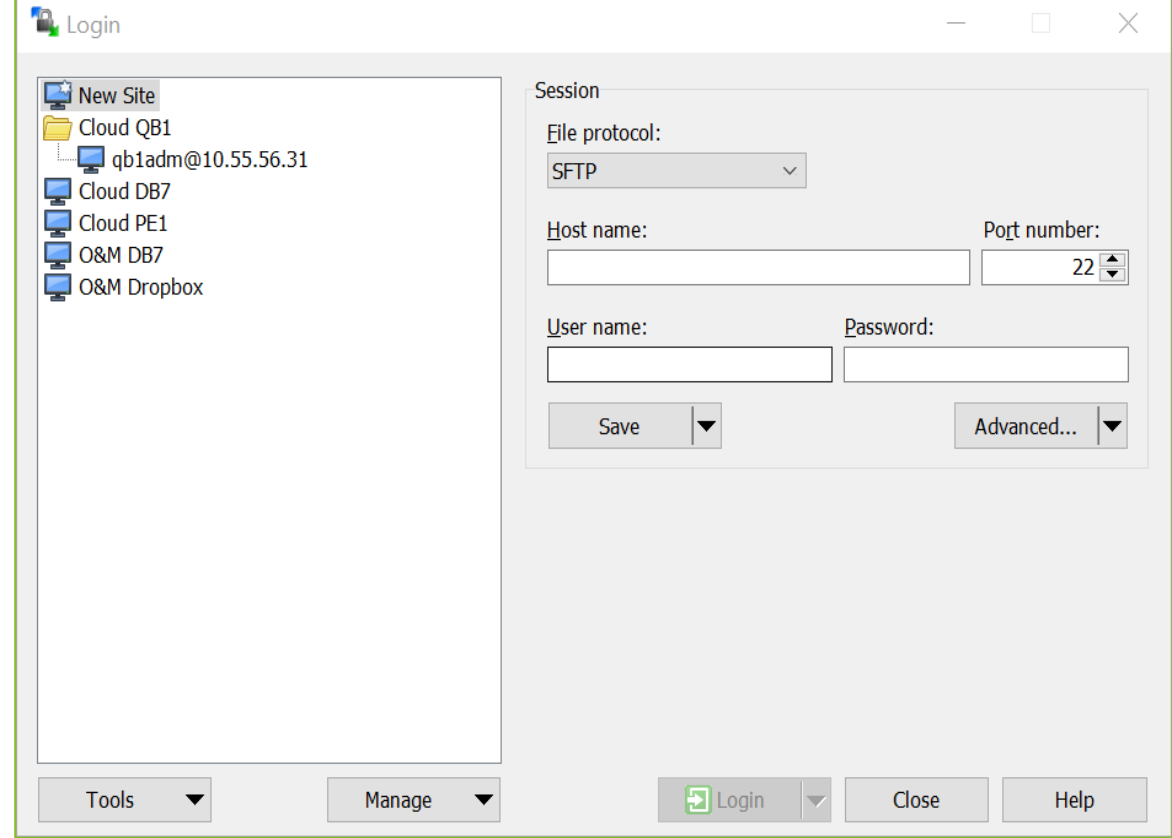

**Figure 38: WinSCP Home Page**

- <span id="page-44-1"></span>2. On the next screen, please enter the following:
	- a. File Protocol: click on the dropdown and select SFTP.
	- b. Host name: fprdrop-d.fmmiad.fmmi.usda.gov
	- c. Port number: 22
	- d. User name: Your id intqa\*\*\*\* (Ex. intqafx00)

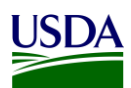

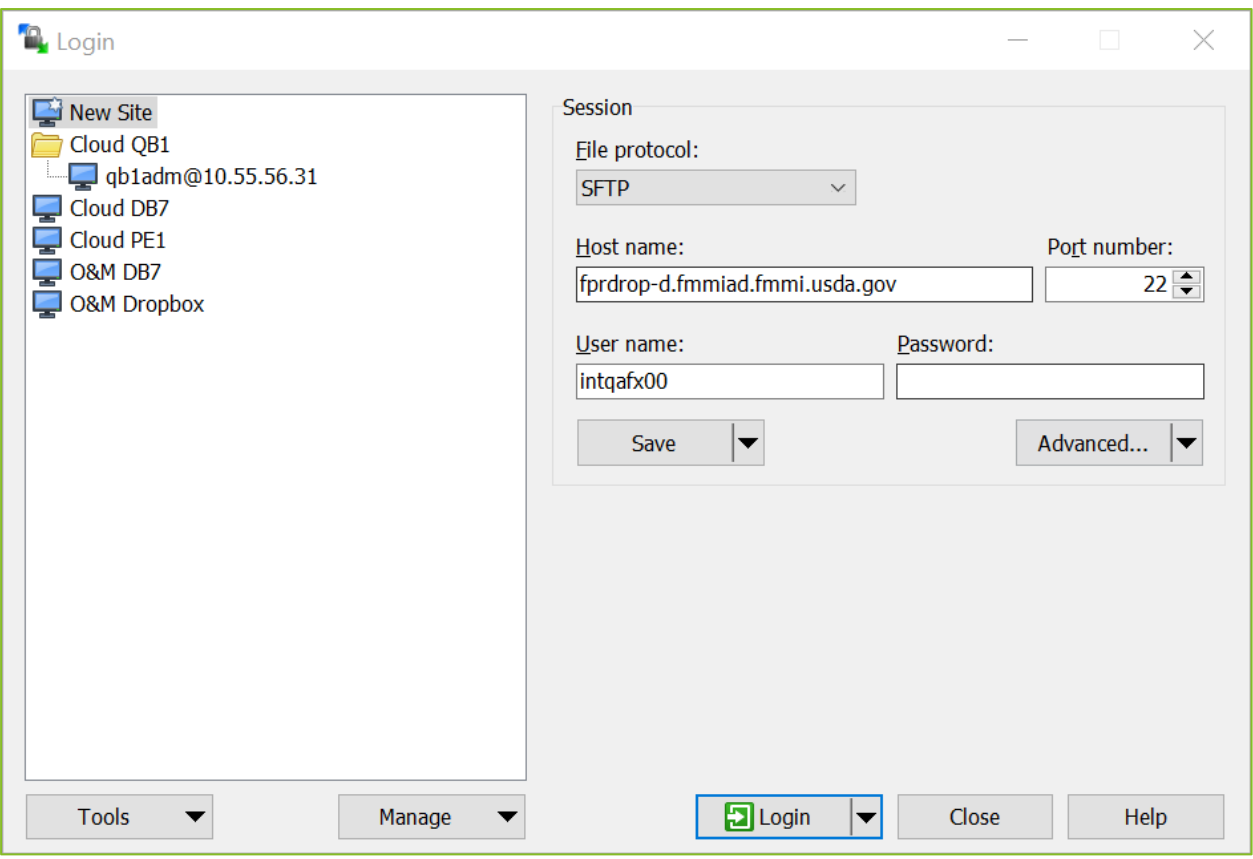

**Figure 39: WinSCP Home Page Example**

<span id="page-45-0"></span>3. After you put in the information above, click "Login" and enter your password.

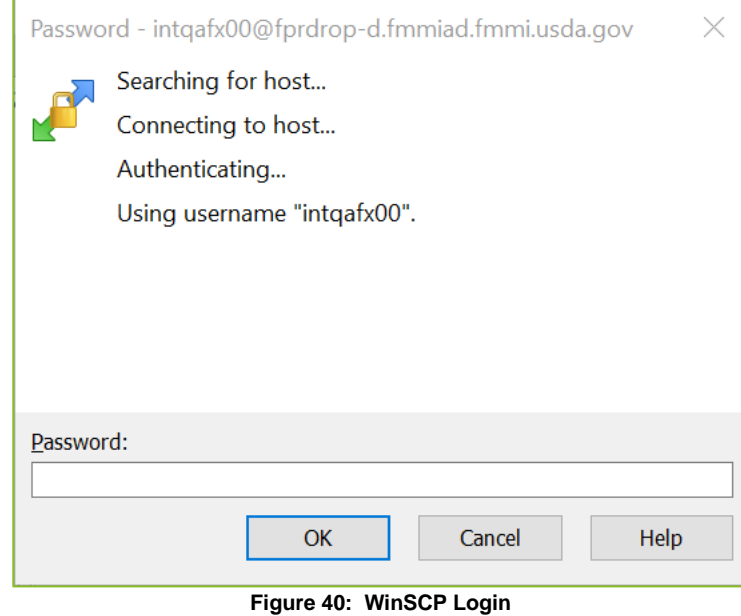

<span id="page-45-1"></span>4. The screen below will appear once you click "OK". Click on the "in" folder. Once this is done, place your file into the /home/intqa<agencycode>/in (in the example below, the location is

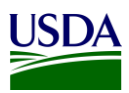

labeled: /home/intqafx00). Please note, it is very important to place the file in the "in" directory. If the file is placed in the incorrect directory, the file will not be picked up.

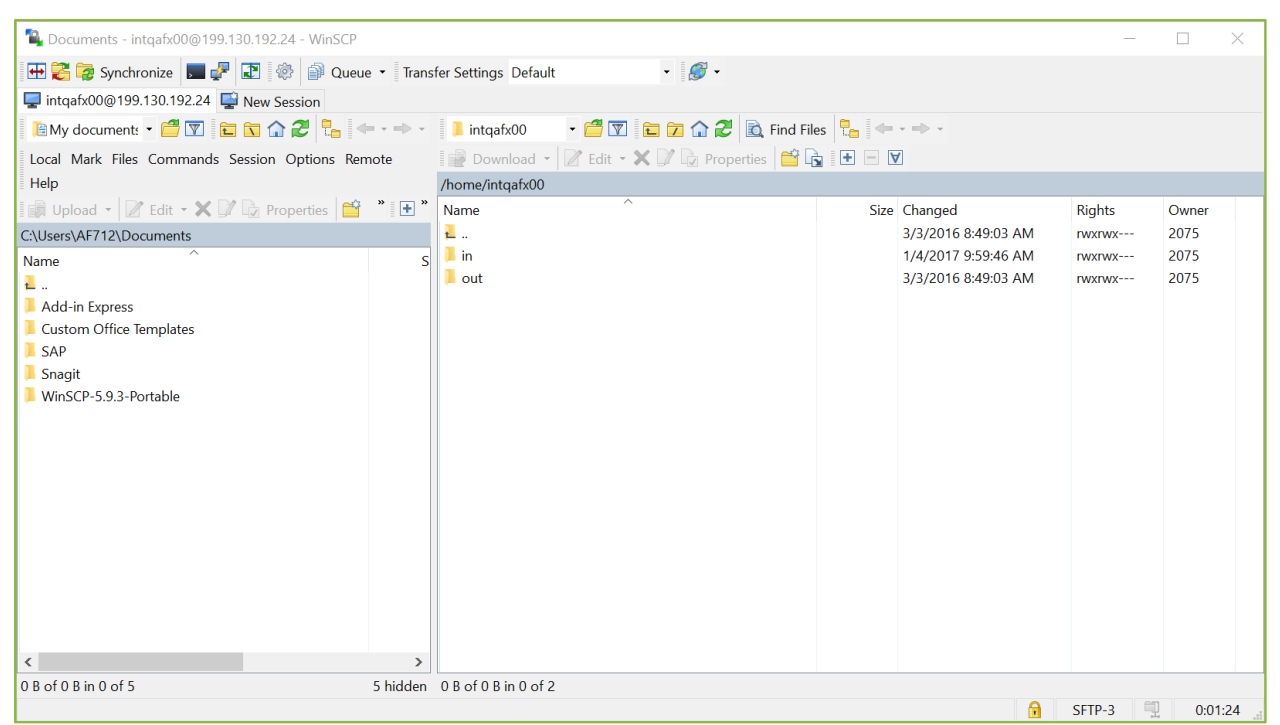

**Figure 41: WinSCP FMMI Dropbox**

<span id="page-46-0"></span>Note: If your agency is using a different software solution and is in need of assistance, please contact the FMMI Interface Team at [fmmiinterfaceteam@nfc.usda.gov.](mailto:fmmiinterfaceteam@nfc.usda.gov)

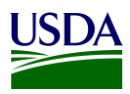

### <span id="page-47-0"></span>**Appendix E: Acronym List**

- ARS: Agricultural Research Services
- BA: Business Area
- BI: Business Intelligence
- BOC: Budget Object Class
- DABS: DATA Act Broker Submission
- DAIMS: DATA Act Information Model Schema
- DATA Act: Digital Accountability and Transparency Act of 2014
- FA: Functional Area
- FMMI: Financial Management Modernization Initiative
- FMS: Financial Management Services
- FSSP: Federal Shared Service Provider
- FTP: File Transfer Protocol
- GSDM: Governmentwide Spending Data Model
- GTAS: Governmentwide Treasury Account Symbol Adjusted Trial Balance System
- OCFO: Office of the Chief Financial Officer
- OMB: Office of Management and Budget
- POC: Point of Contact
- Repository: USDA DATA Act Repository (SAP HANA)
- RSS: Reporting Submission Specification
- SOP: Standard Operating Procedure
- USDA: U.S. Department of Agriculture
- TARD: Transparency and Accountability Reporting Division
- TAS: Treasury Account Symbol
- TI: Treasury Index (also known as Agency Identifier)

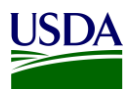

Treasury: U.S. Department of the Treasury